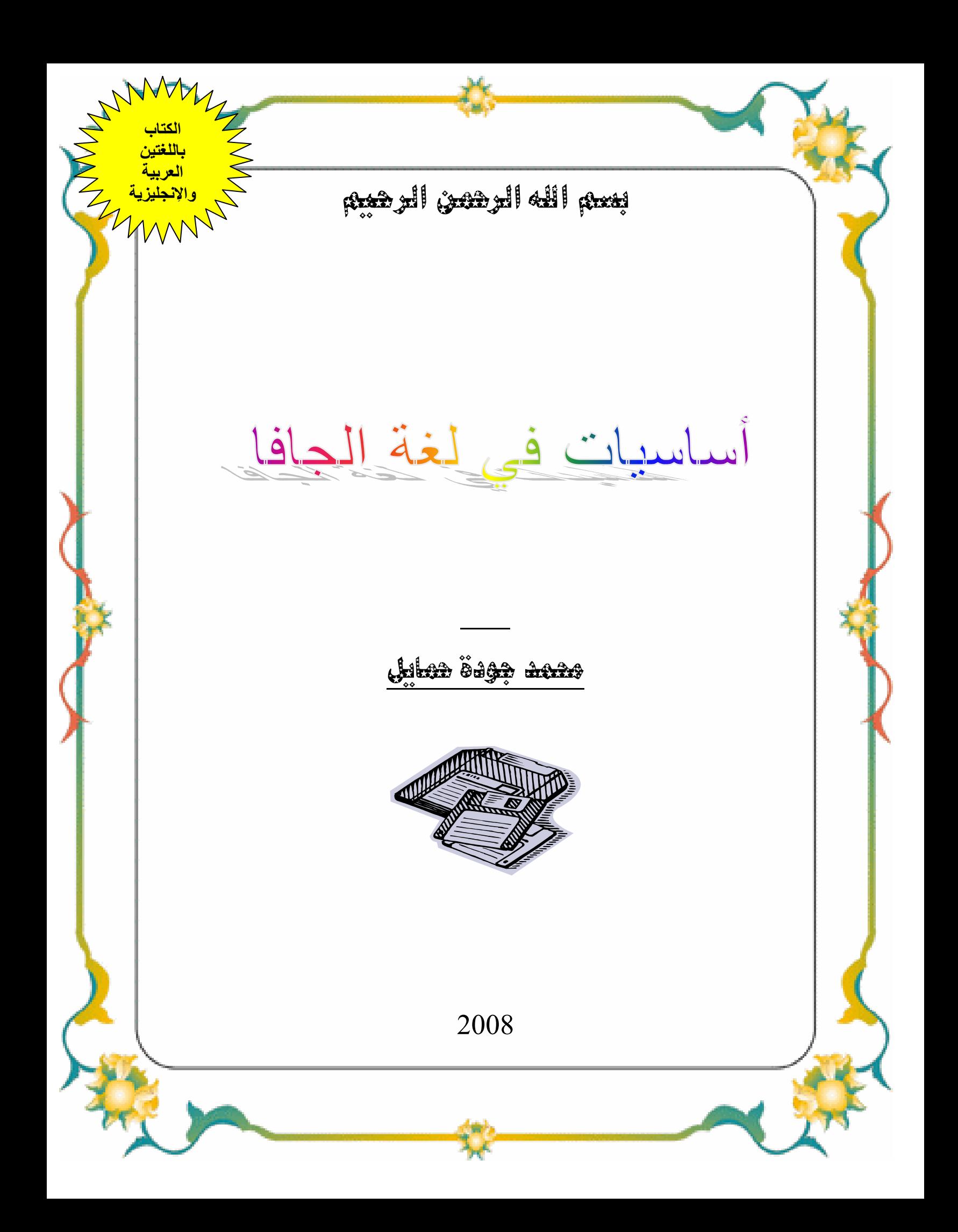

**Eigen!** 

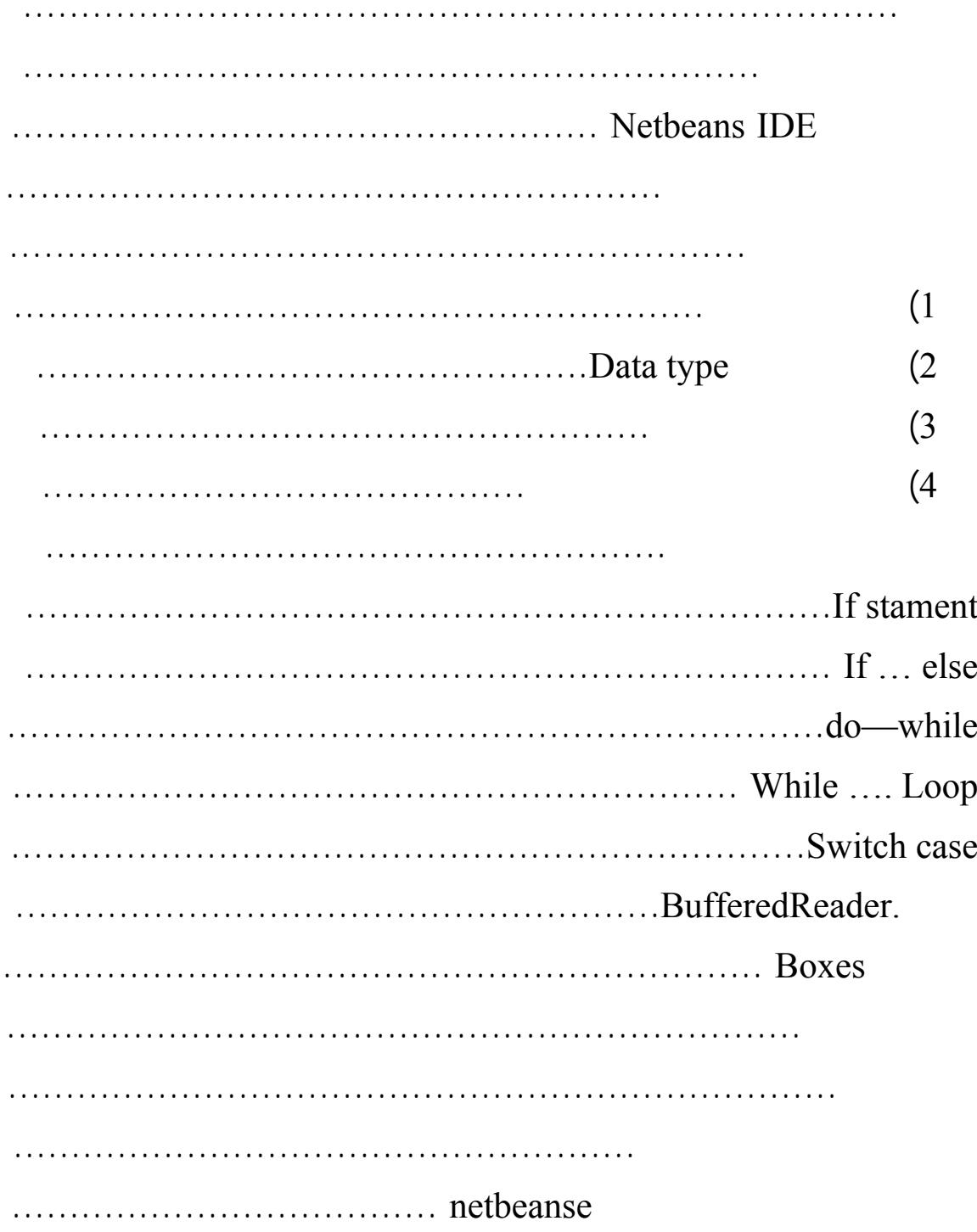

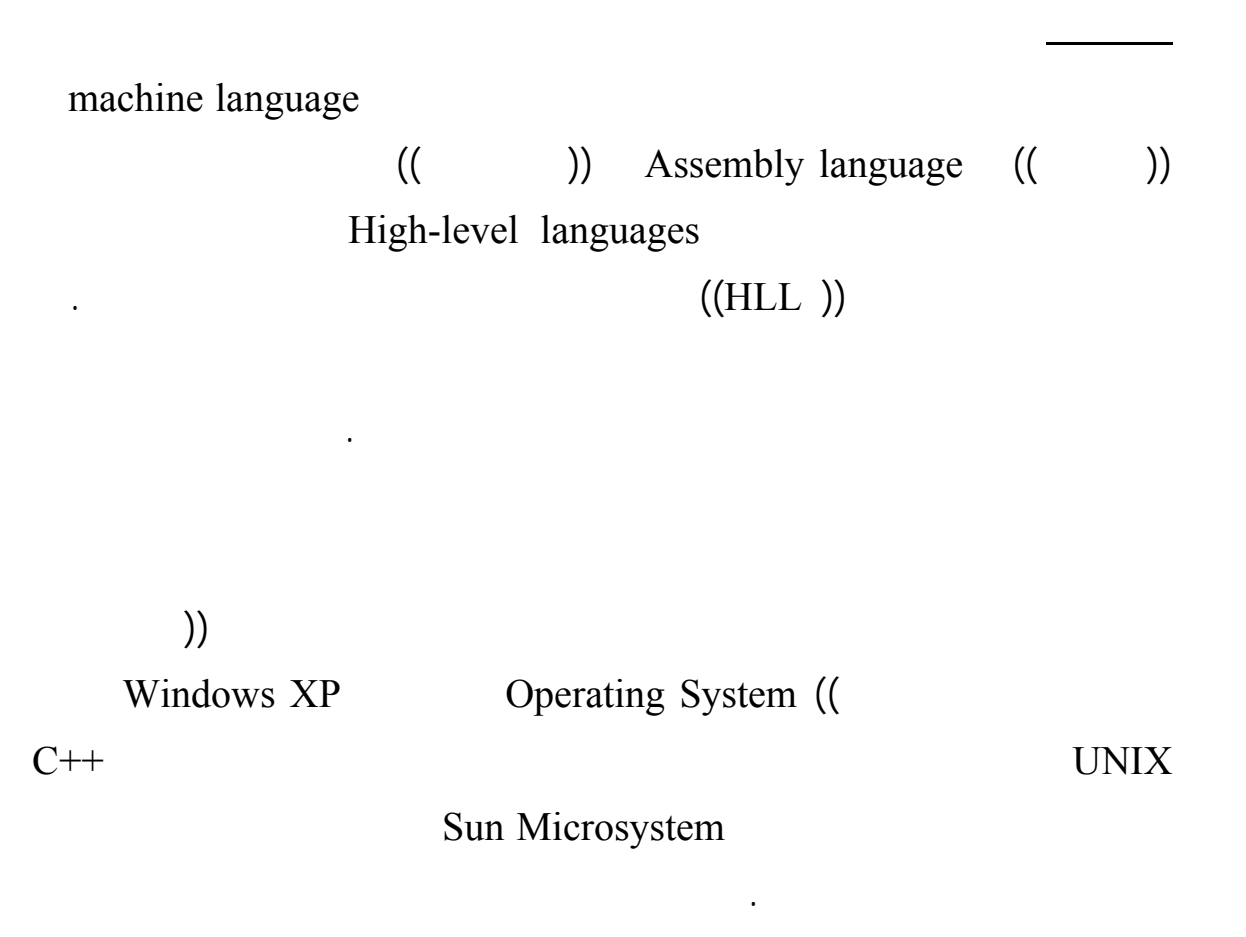

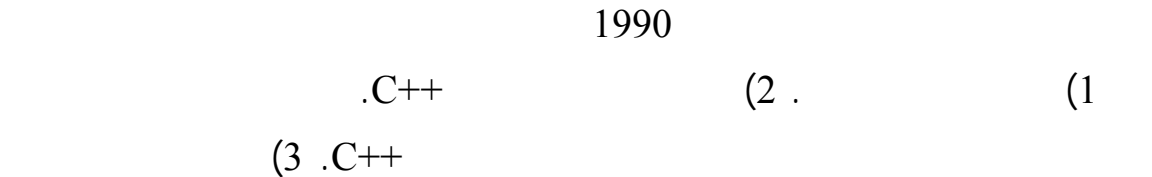

اللغات التقل دية.

الجافا التي أدى ظهورها إلى إحداث ثورة كبيرة في عالم البرمجيات الجاهزة.

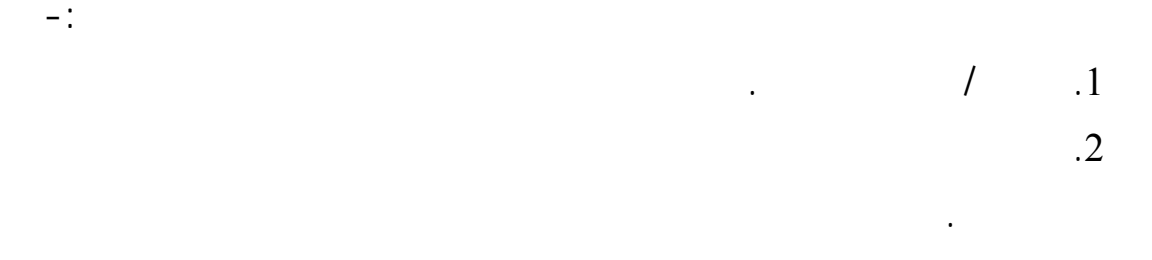

**مقدمة يطة في برمجة**

**خطوات كتابة البرنامج**

**خطوات برمجة بلغة الجافا**

**: التتابع.** 

**ما هو البرنامج؟؟**

معينة.

e is the sub-problem in the sub-problem in the sub-problem in the sub-

البرنامج. لذلك فان التسلسل منطقي للعمليات يقسم إلى-:

 $(1)$ 

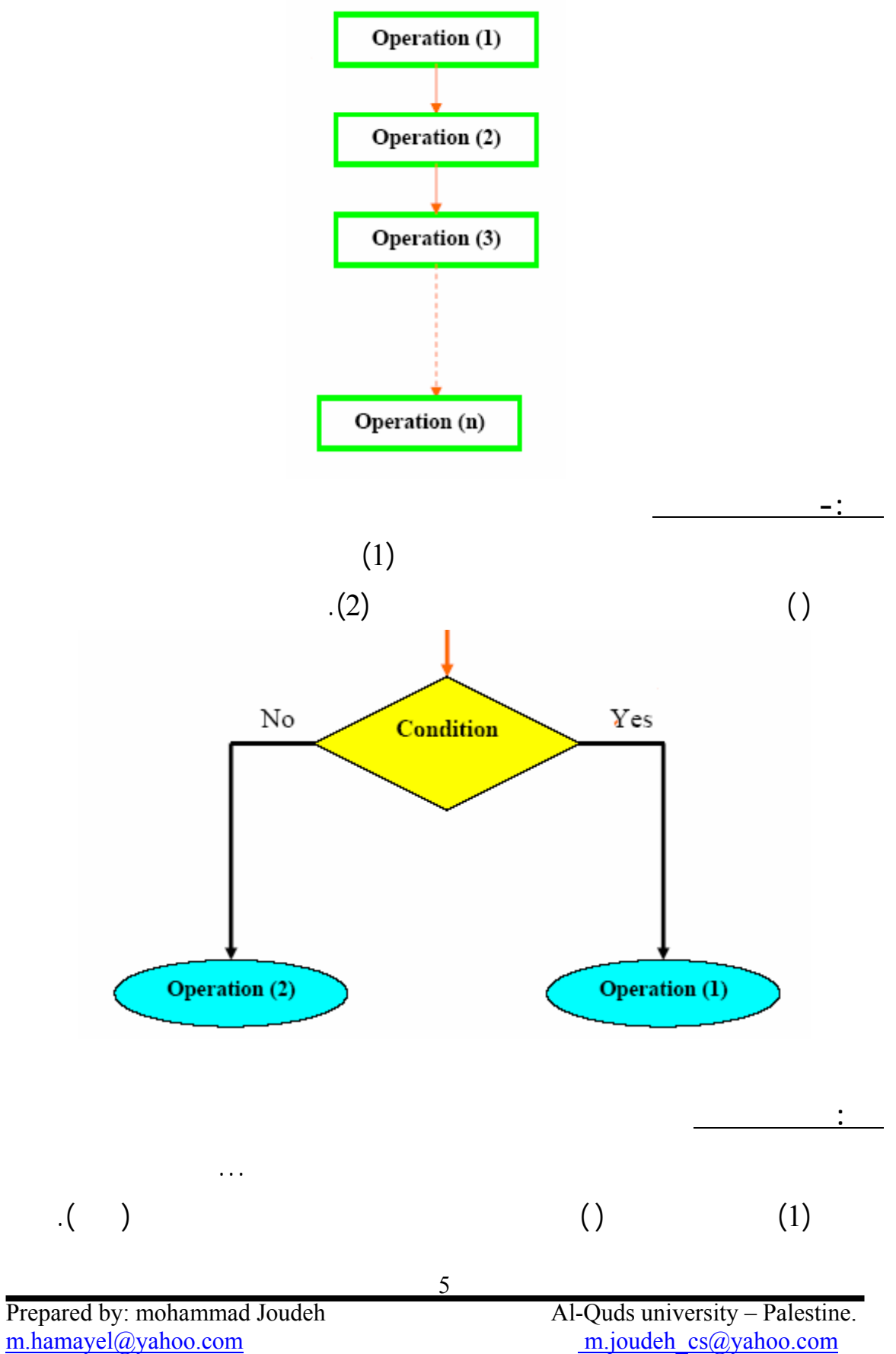

m.joudeh\_cs@yahoo.com

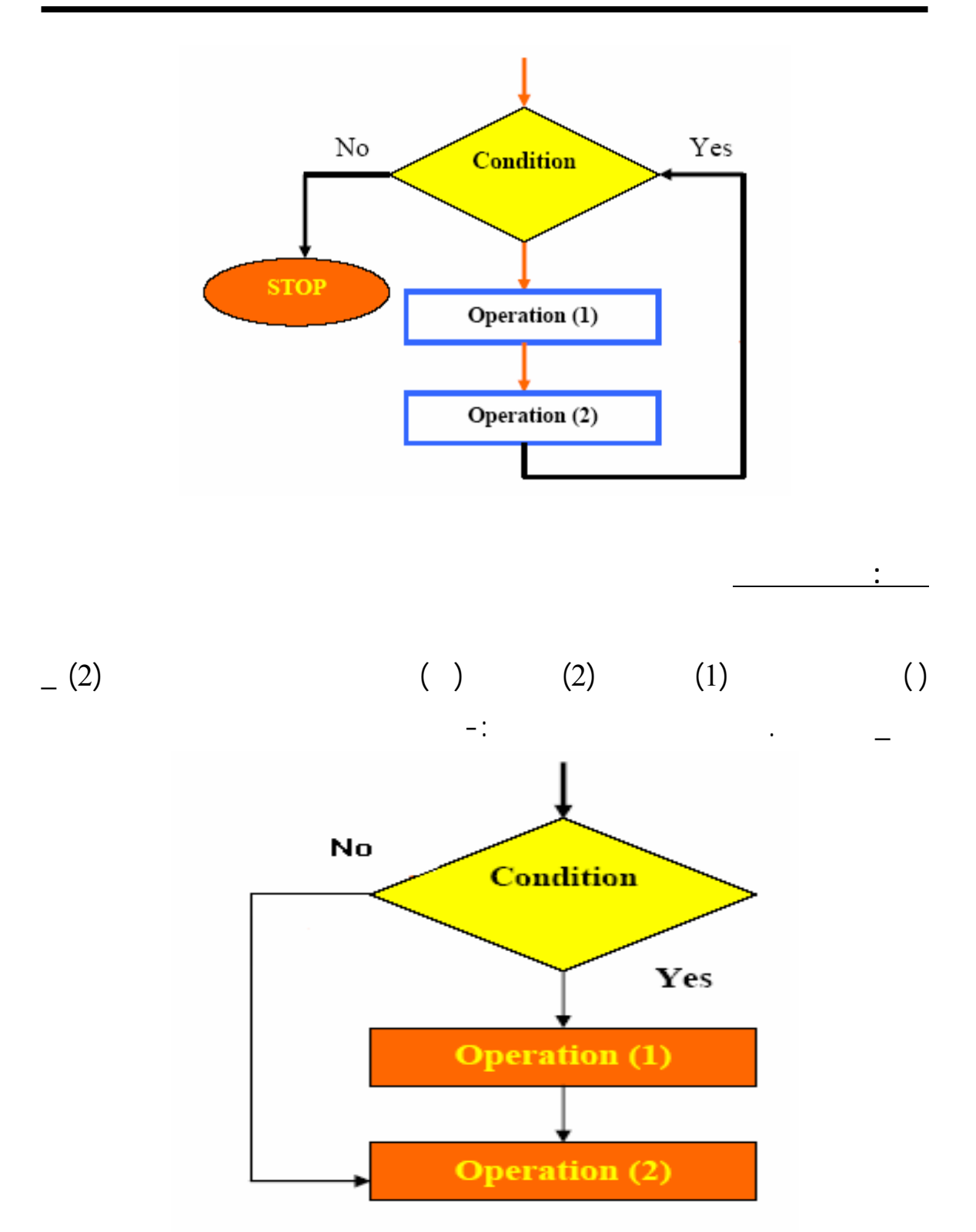

#### **100 Netbeanse IDE**

#### setup file

#### http://www.java.sun.com

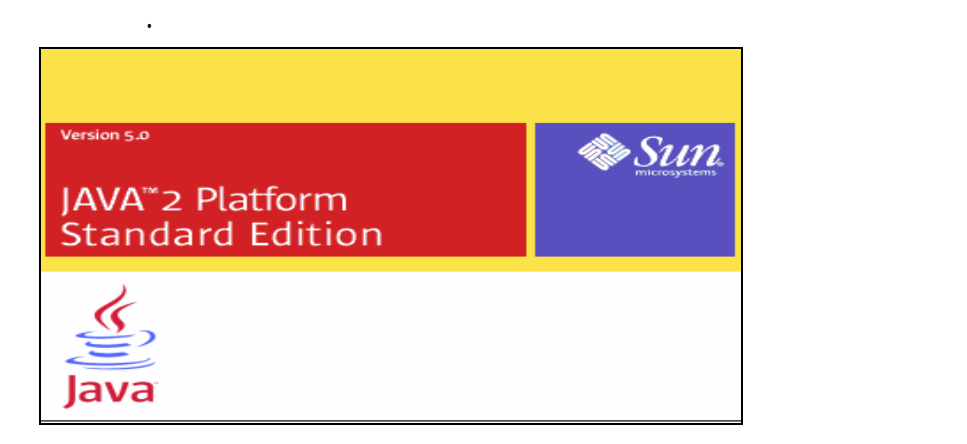

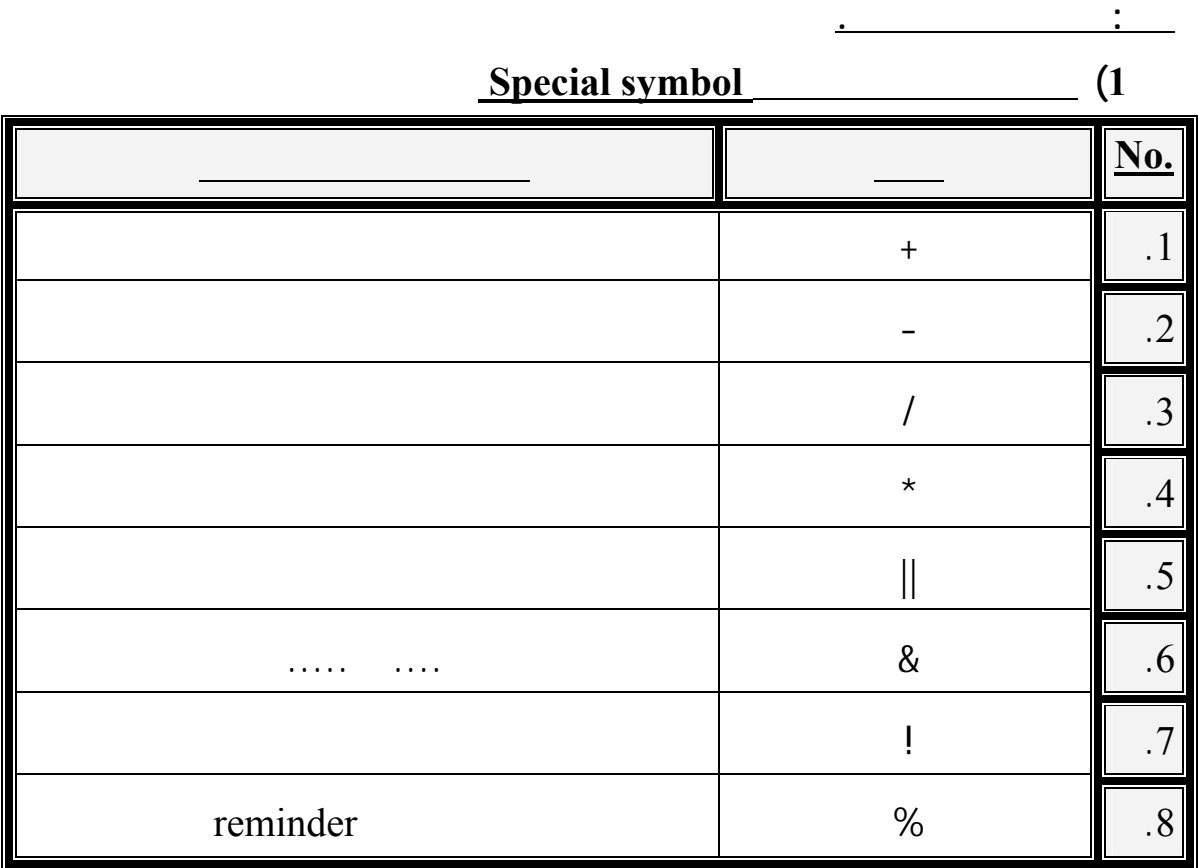

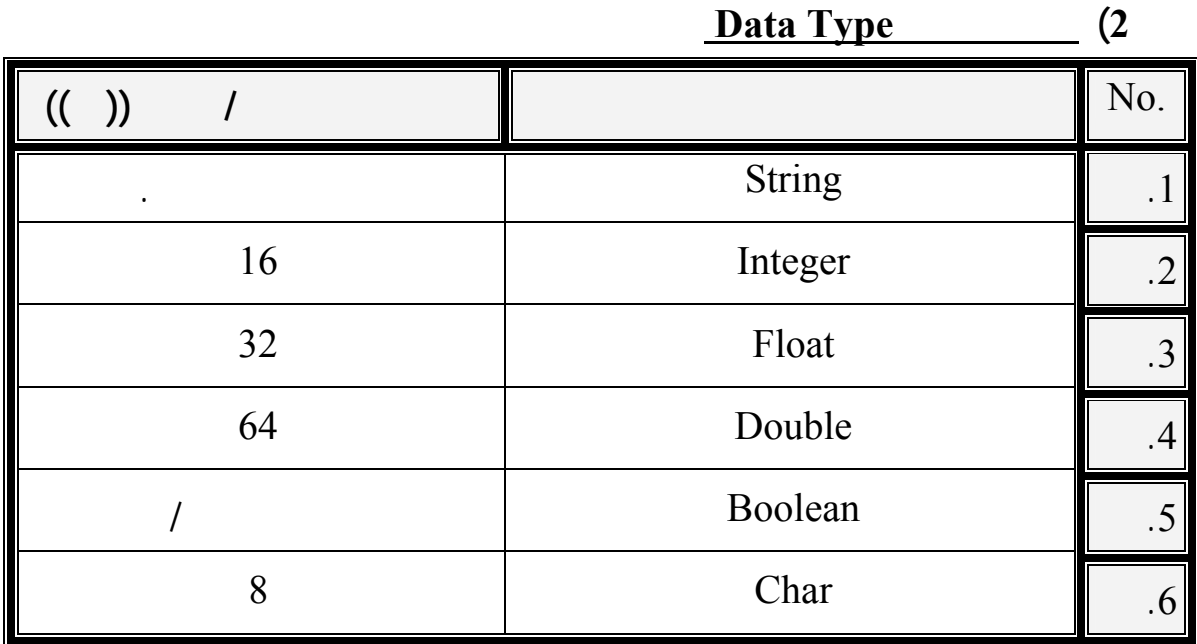

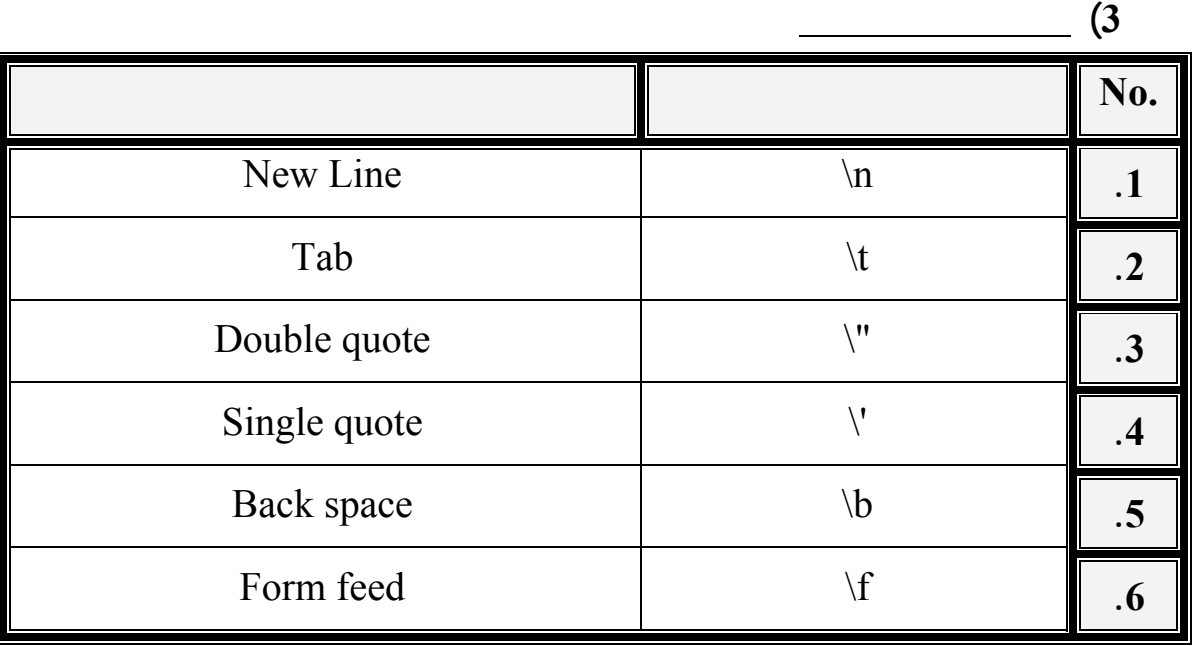

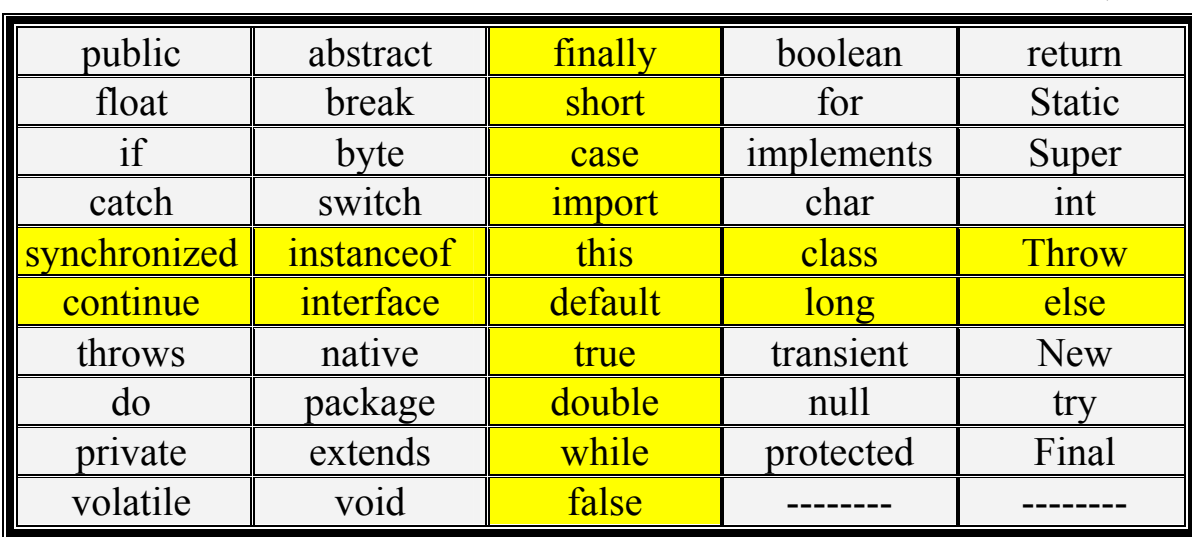

**4) الكلمات المحجوزة في الجافا**

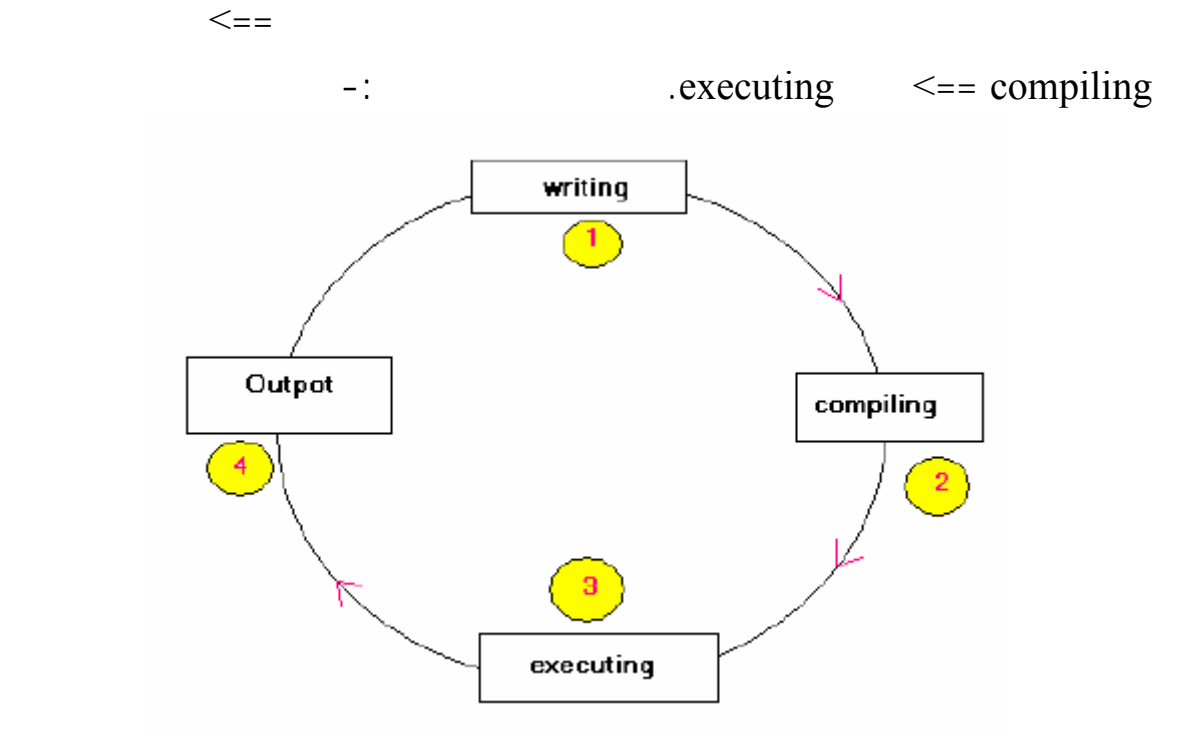

لكي يتسنى لنا التعرف على ما قمنا بالتطرق له .

1. public class Java  $2.\overline{\{}$ 3. public static void main(String[] args) 4{ 5. System.out.println("welcome in my first program JAVA"); 6. } 7. }

welcome in my first program JAVA

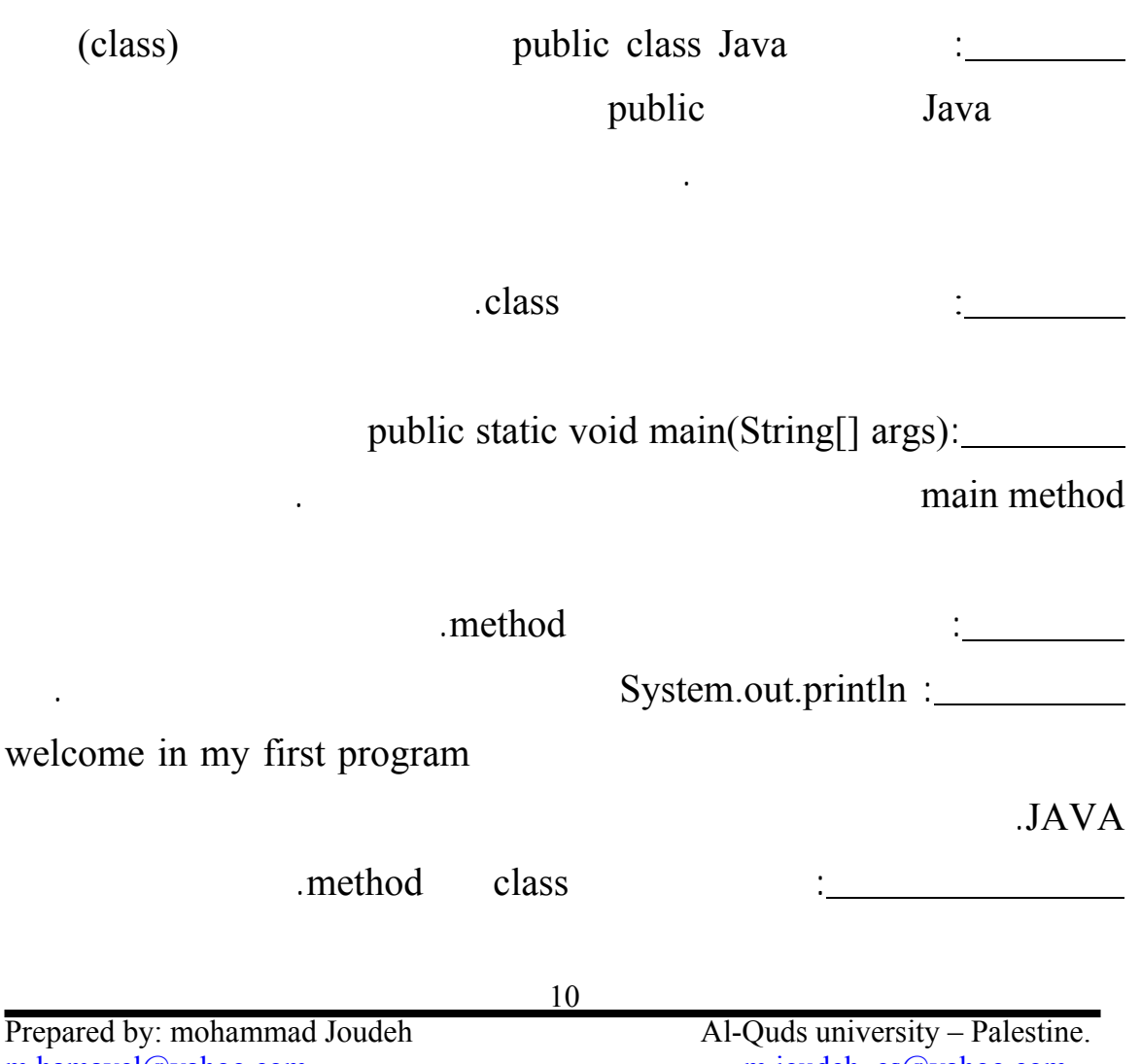

m.hamayel@yahoo.com m.joudeh cs@yahoo.com

**برنامجك الأول في غة الجافا**

واليك شرح كل سطر على حدة.

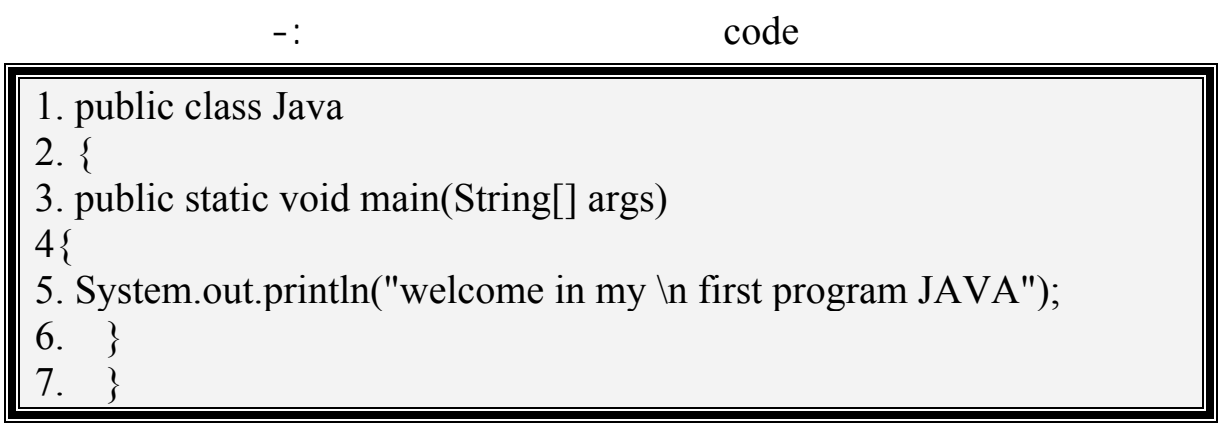

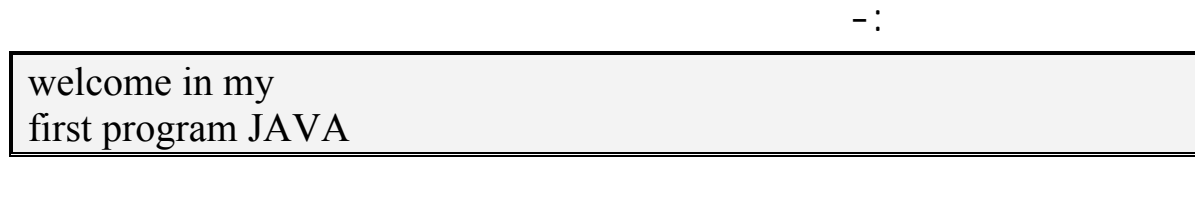

$$
\frac{\ln}{\ln}
$$

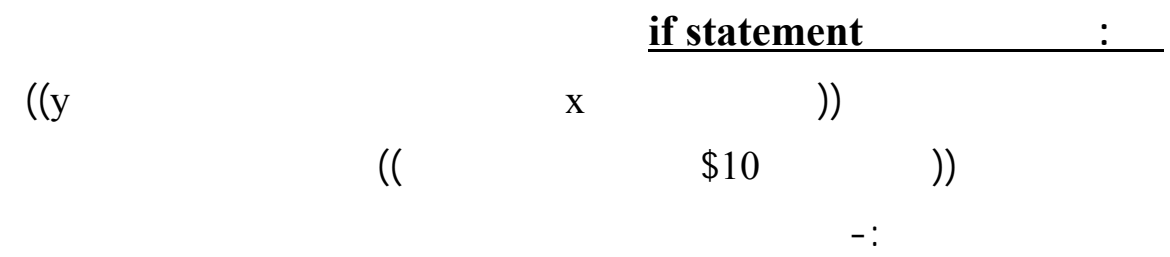

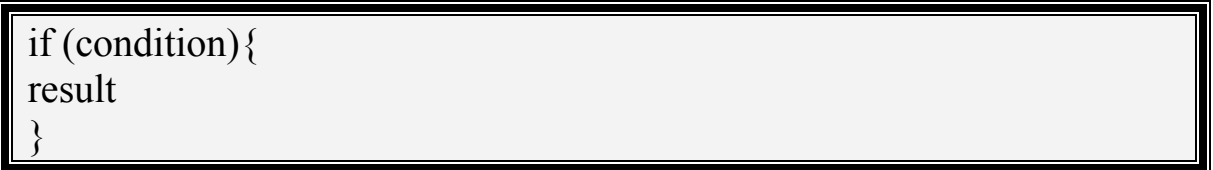

واليك المثالي التالي لتوضيح هذه العملية المهمة. يوضح المثال التالي عملية تقييم

 $\%60$ 

$$
\%60\qquad \qquad ((\qquad))
$$

$$
.((\quad\quad))
$$

int mark  $= 0$ ; if (mark $\leq 60$ ) { System.out.println("the studant is faild"); } if (mark $\ge$ =60){ System.out.println("the studant is succeded"); }

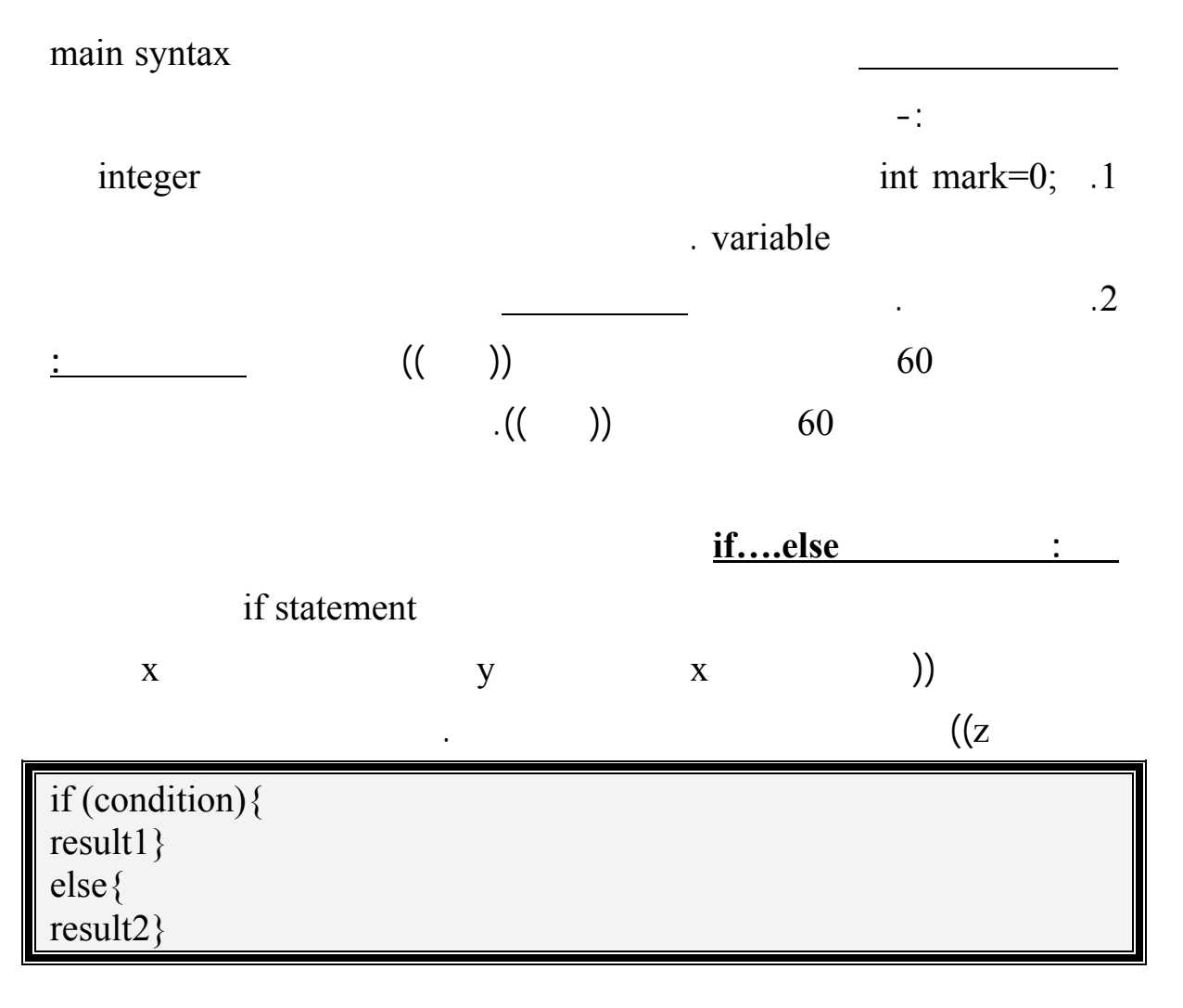

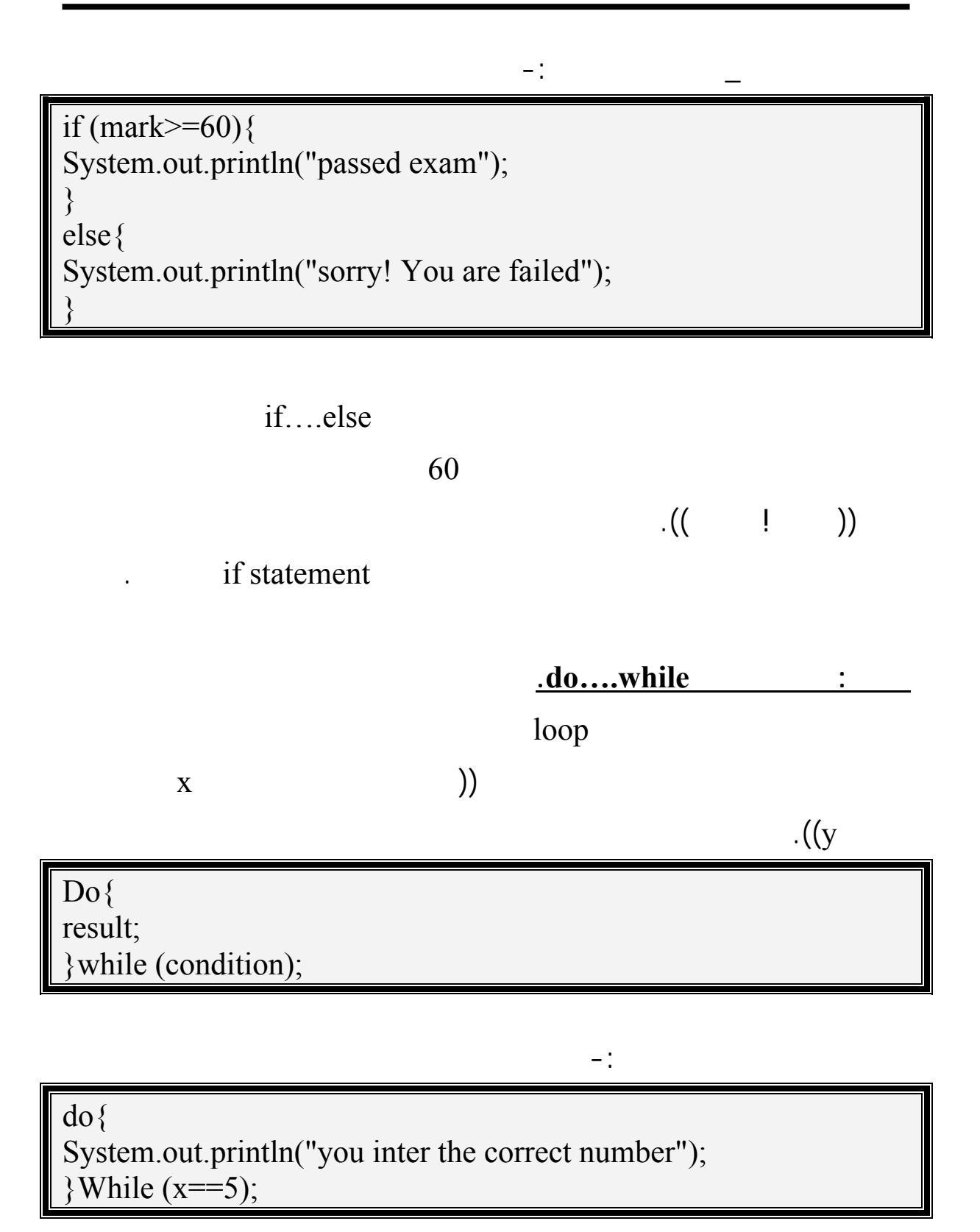

#### you inter the correct number

 $.5$ 

**while loop** 

## 500 (AL-Quds for us)

تستطيع ذلك ولكن كم من الوقت يمكن لهذه العملية أن تستغرق. لذا جاءت جملة

while loop

while (condition){ result; }

ولحل المشكلة السابقة اتبع البرنامج التالي-:

int  $c=1$ ; While  $(c < 500)$  $\{$ System.out.println ( " AL-Quds for us " ) ;  $c = c + 1;$ }

 $\therefore$  1 int  $c=1$ ;

مرة كما هو الشرط في البرنامج.

**واليك رح البرنامج**

 $500$ 

#### **ابع : استخدام جملة case switch**.

واليك المثال التوضيحي التالي لشرح العملية الس بقة.

البناء الرئيسي لهذه الجملة.

تستخدم هذه الجملة لعملية الاختيار المتعدد، وهي جملة مشابهة للجملة else\if واليك

switch  $(x)$  { case1:{ result ……… } break; case1:{ result ……… } break; .. ……

import javax.swing.\*; public class Main { public static void main( String args[] ){ int month; String input; String name; input = JOptionPane.showInputDialog("Enter the nuber of Month" ); month = Integer.parseInt( $input$ ); switch ( month ){ case 1:name="janewary";break; case 2:name="febrywary";break; case 3:name="march";break; case 4:name="aprail";break; case 5:name="may";break; case 6:name="jun";break; case 7:name="julay";break; case 8:name="augast";break; case 9:name="september";break; case 10:name="october";break;

case 11:name="november";break; case 12:name="deceper";break; default :name=" invalid Month number ";} JOptionPane.showMessageDialog( null,"the Month is " + name ,"Class Month", JOptionPane.INFORMATION\_MESSAGE ); System.exit( $0$ ); } }

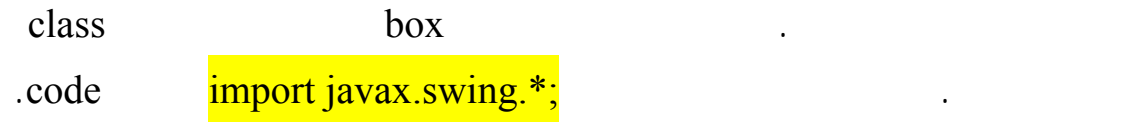

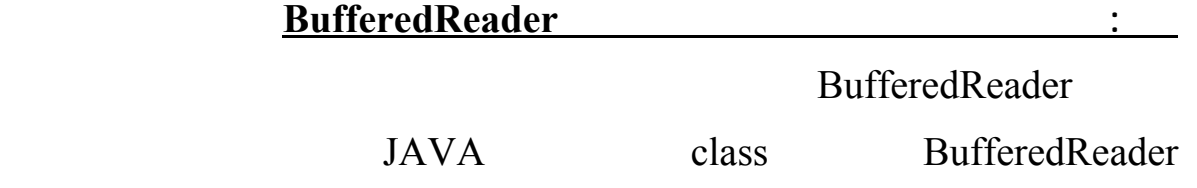

والتي سيتم التطرق إليها بالشرح المفس .

الرئيسي له.

BufferedReader in = new BufferedReader(new InputStreamReader (System.in)); String input  $=$  in.readLine();

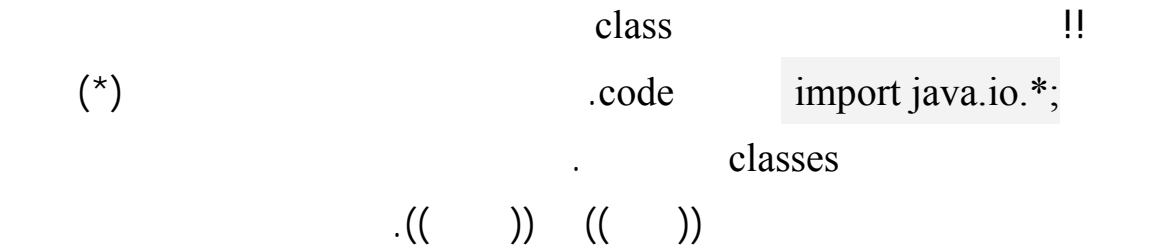

16

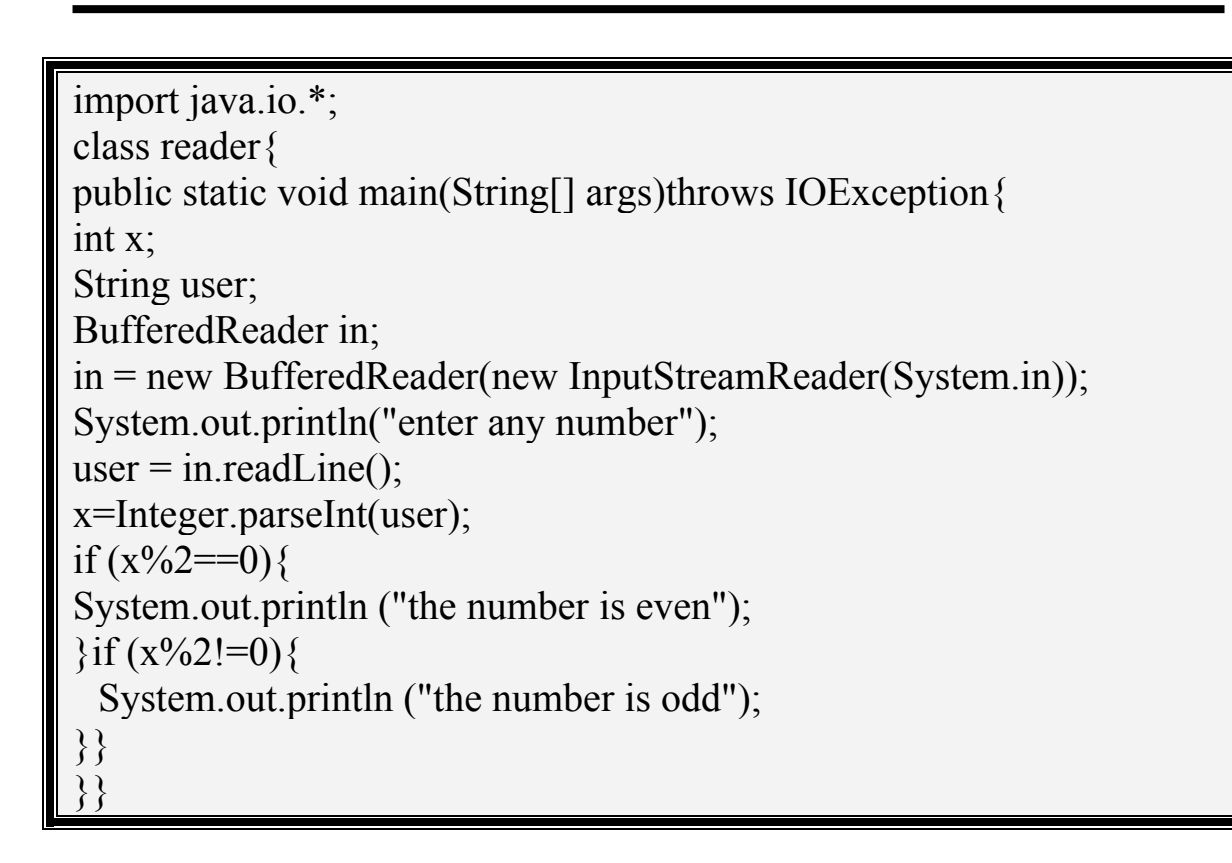

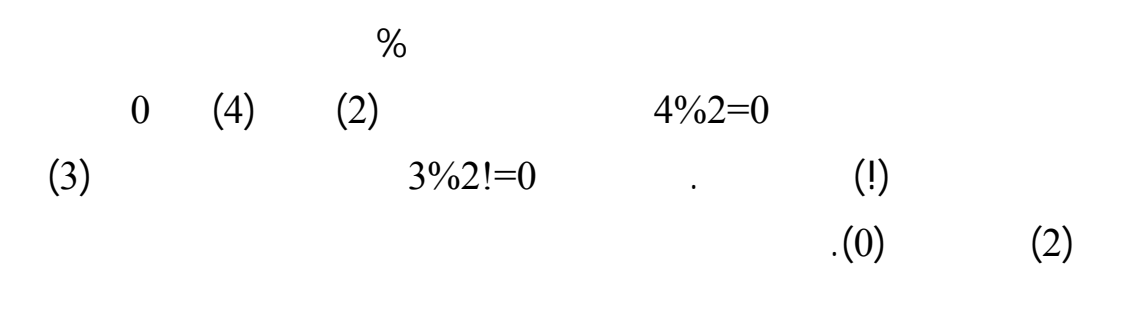

## **ملاحظة: يمكن قراءة المدخلات من المستخدم أو من ملف عن طرق BufferedReader.**

برمجياتها بلغة الجافا. واليك البرنامج التالي الذي يقوم بالطلب من المستخدم إدخال اسمه

وعمره ومن ثم يقوم بإظهار الاسم والرقم في ندوق حوار آخر.

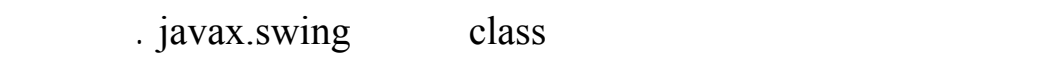

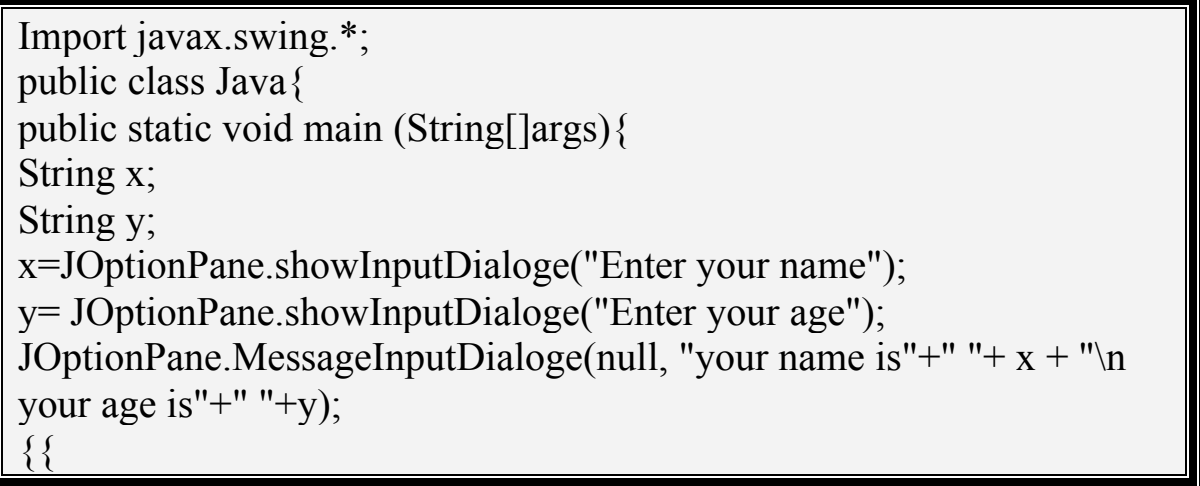

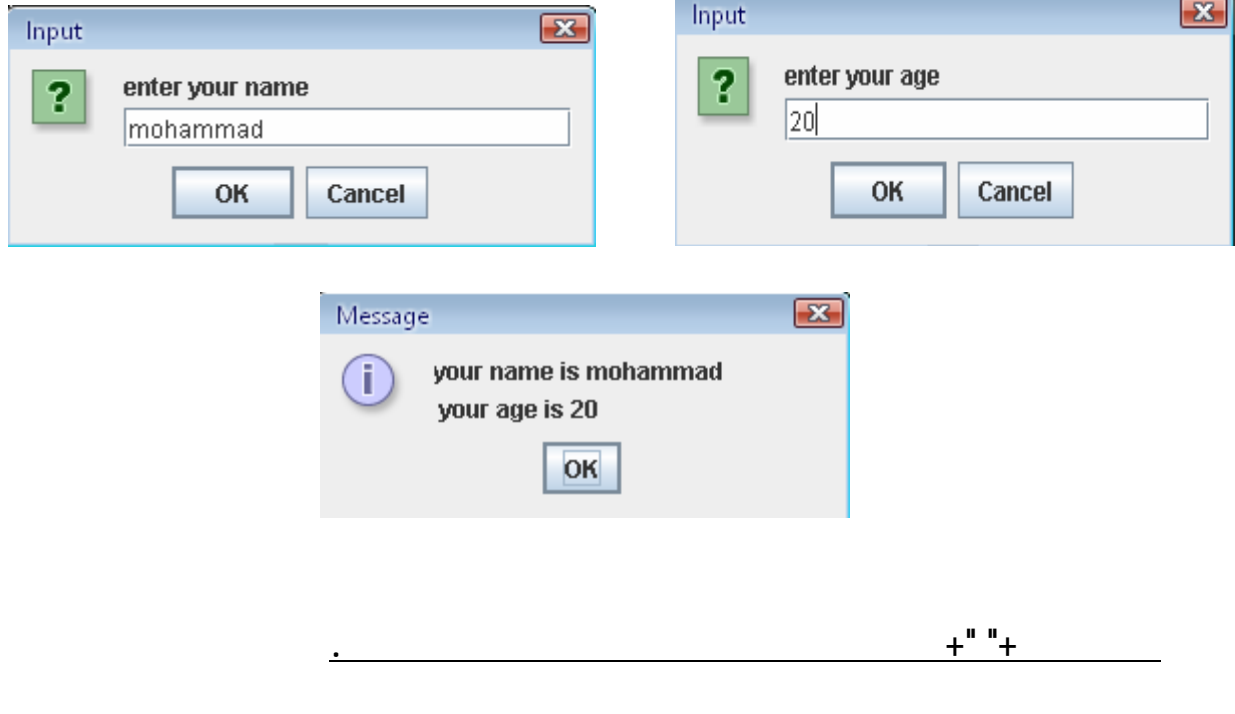

18

**: بناء صنادي الحوار**

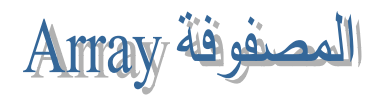

**تعريف المصفوفة في لغة الجافا**

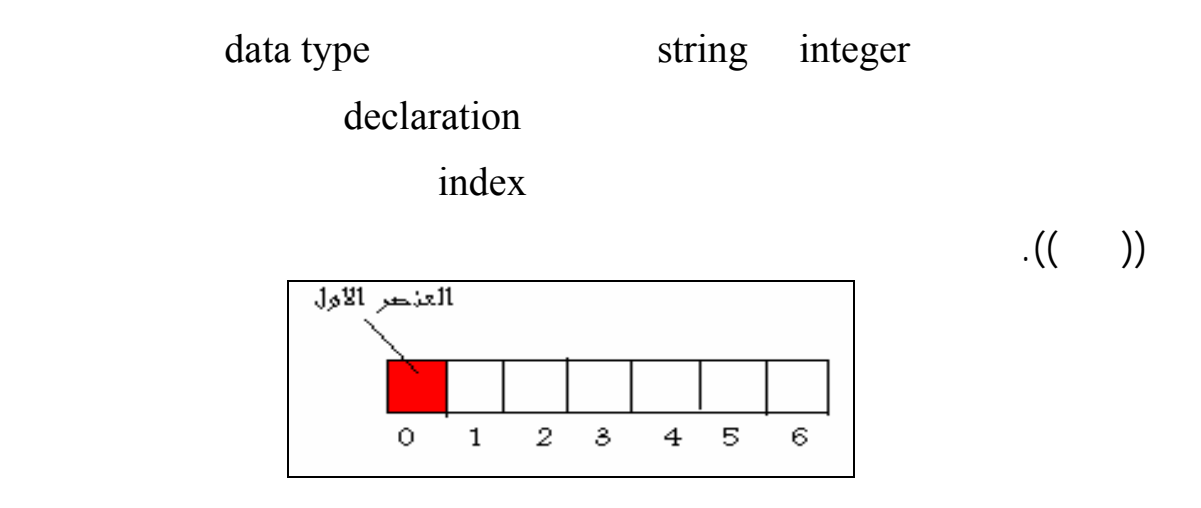

إليك الخطوات الأولية لتعريف المصفوفة وتتضمن نوع المصفوفة. مثال

int []  $x = new int[5]$ ; \type of array ((Integer)). String  $[]$  = new String  $[10]$ ; \\type of array ((String)).

$$
\frac{1}{2} \sum_{i=1}^{n} \frac{1}{i} \sum_{i=1}^{n} \frac{1}{i} \sum_{j=1}^{n} \frac{1}{j} \sum_{i=1}^{n} \frac{1}{j} \sum_{j=1}^{n} \frac{1}{j} \sum_{j=
$$

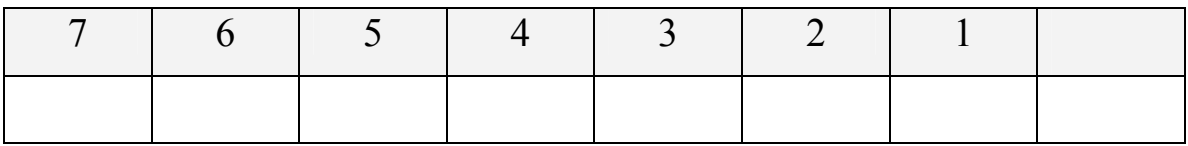

```
import javax.swing.*; 
class days{
public static void main (String[]args){
int[] num; 
String [] day;
String in = JOptionPane.showMessageDialoge("Enter # of day"); 
int size = Integer.parseInt (in); 
num = new int [size];day =new String [size]; 
for (int i=0; i<num.length; i++){
day [i] = JOptionPane.showMessageDialoge("Enter name of day");
input = JOptionPane.showMessageDialoge("Enter # of day");
num [i] = Integer.parseInt(input);
}}
}
```
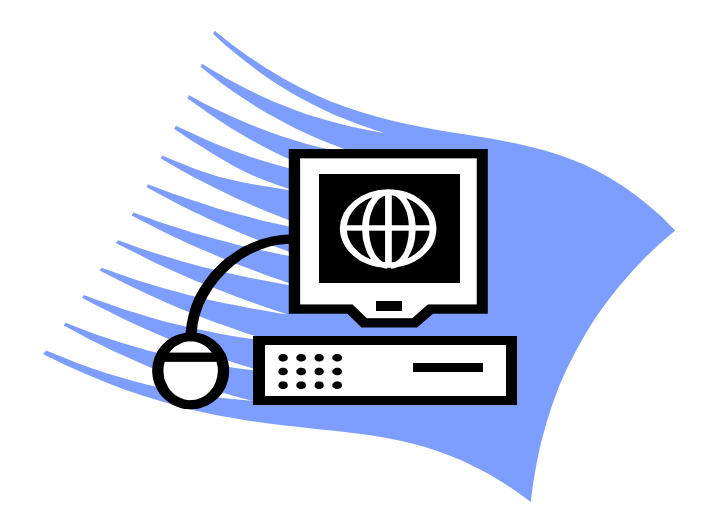

**واليك البرنامج**

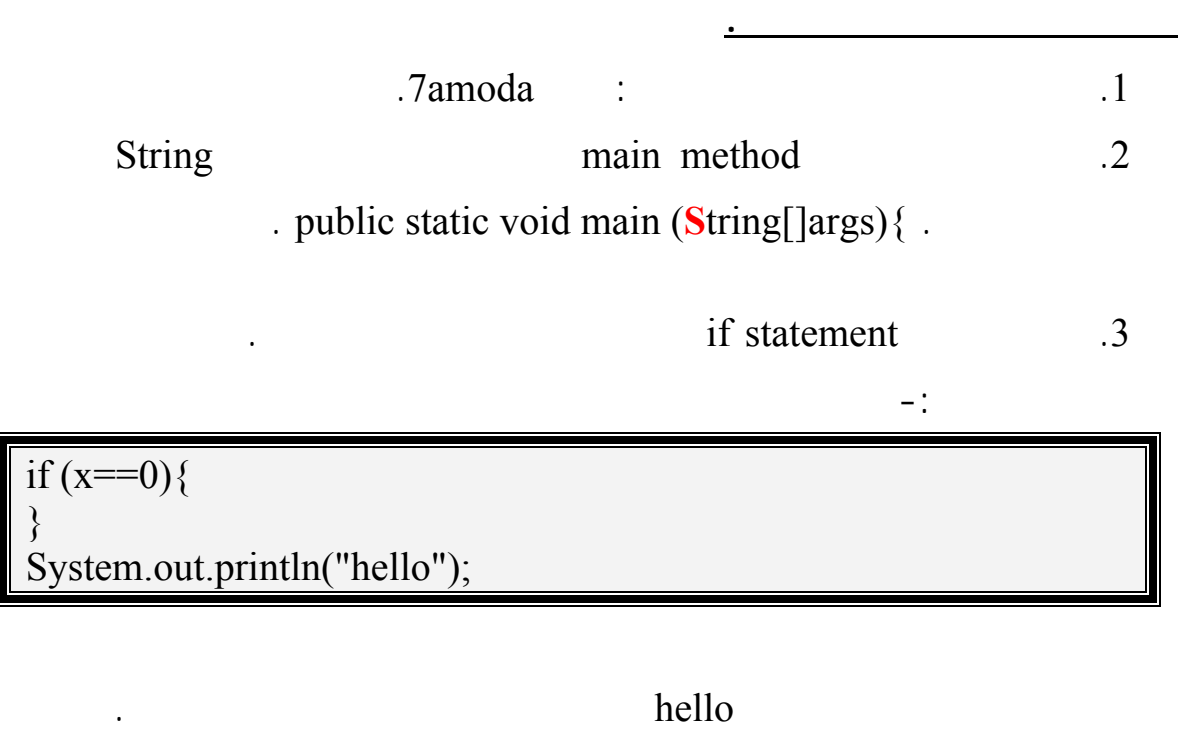

 $\lambda$  , and  $\lambda$  is  $\lambda$  and  $\lambda$  is  $\lambda$  and  $\lambda$   $\lambda$   $\lambda$   $\lambda$   $\lambda$   $\lambda$   $\lambda$ .((initialization)) x praises  $\overline{\phantom{a}}$ .5

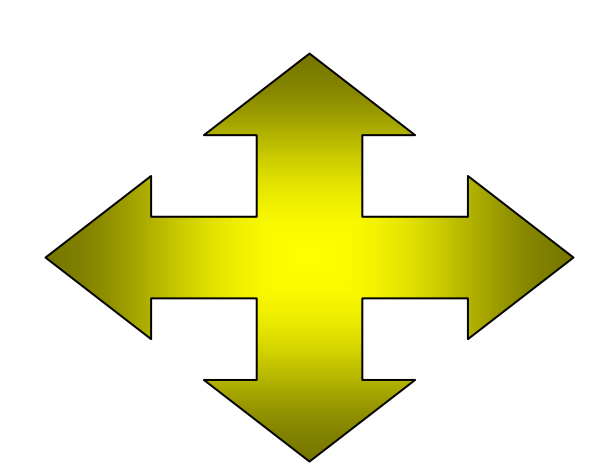

إغلاقها للفصل بين العمليات المختلفة. تعتبر هذه المشكلة مشكلة منطقية أكثر منها

تطبيقية.

#### **ستخدام IDE Netbeanse في عملية الرسم وتصميم المشاريع**

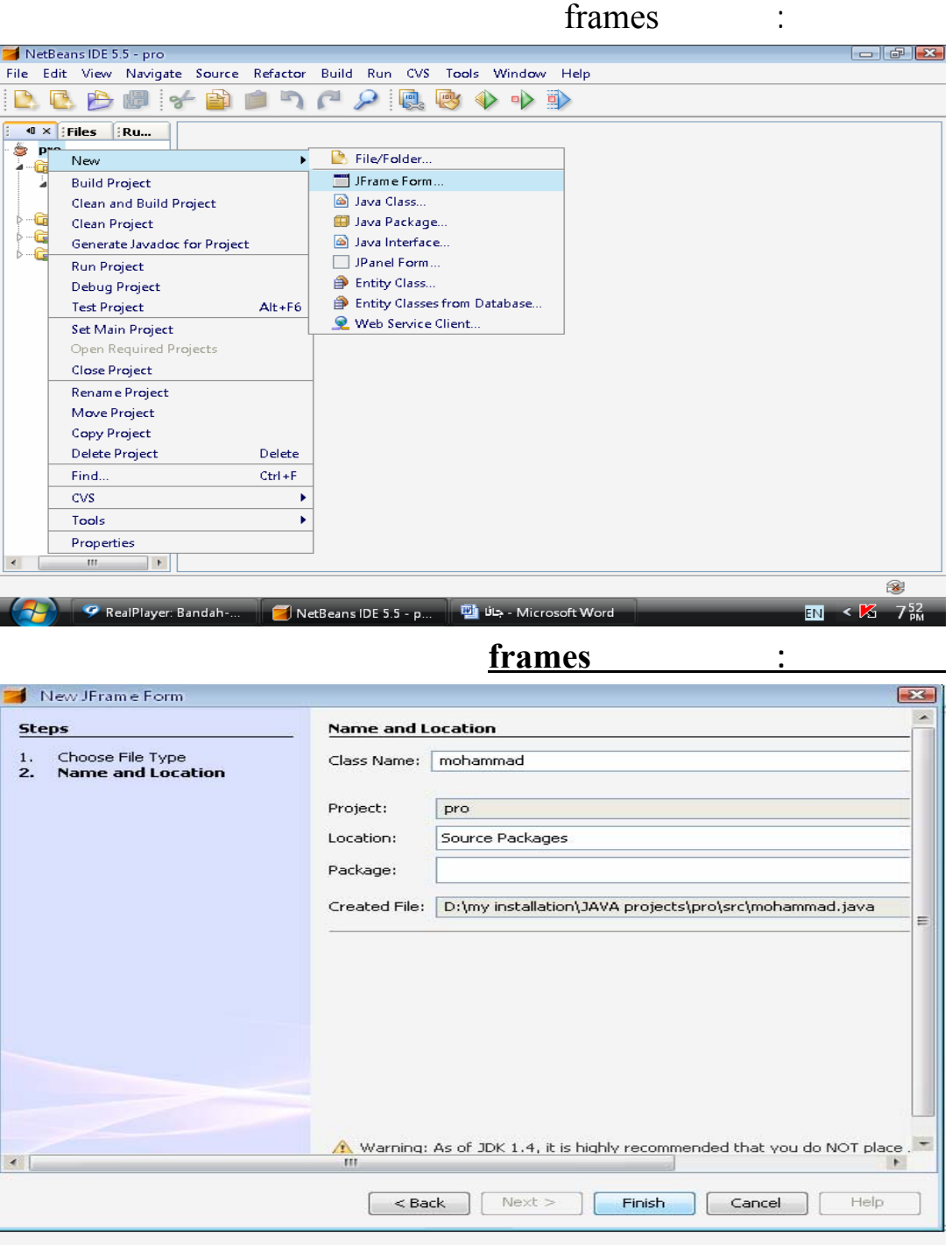

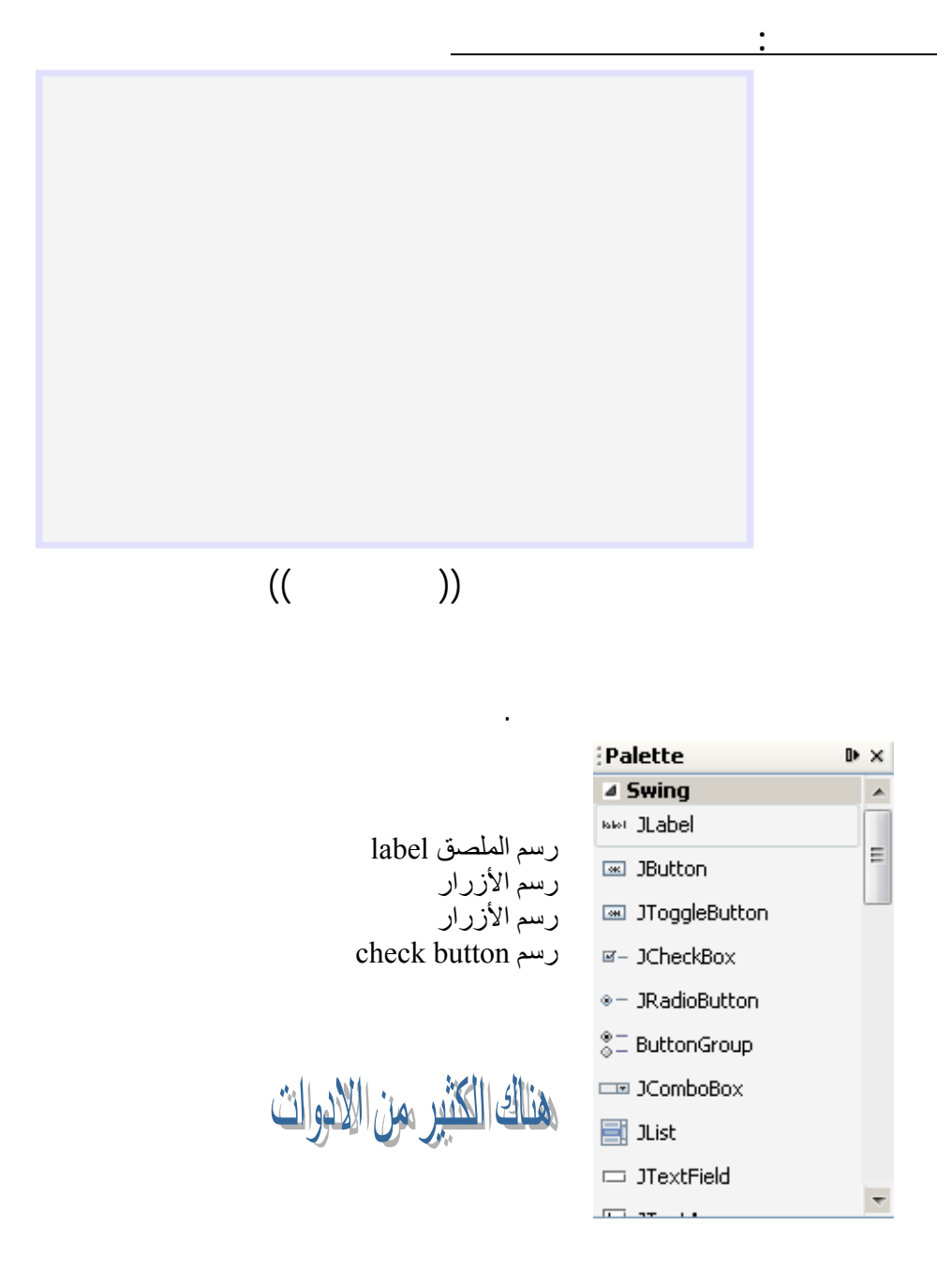

الرسم.

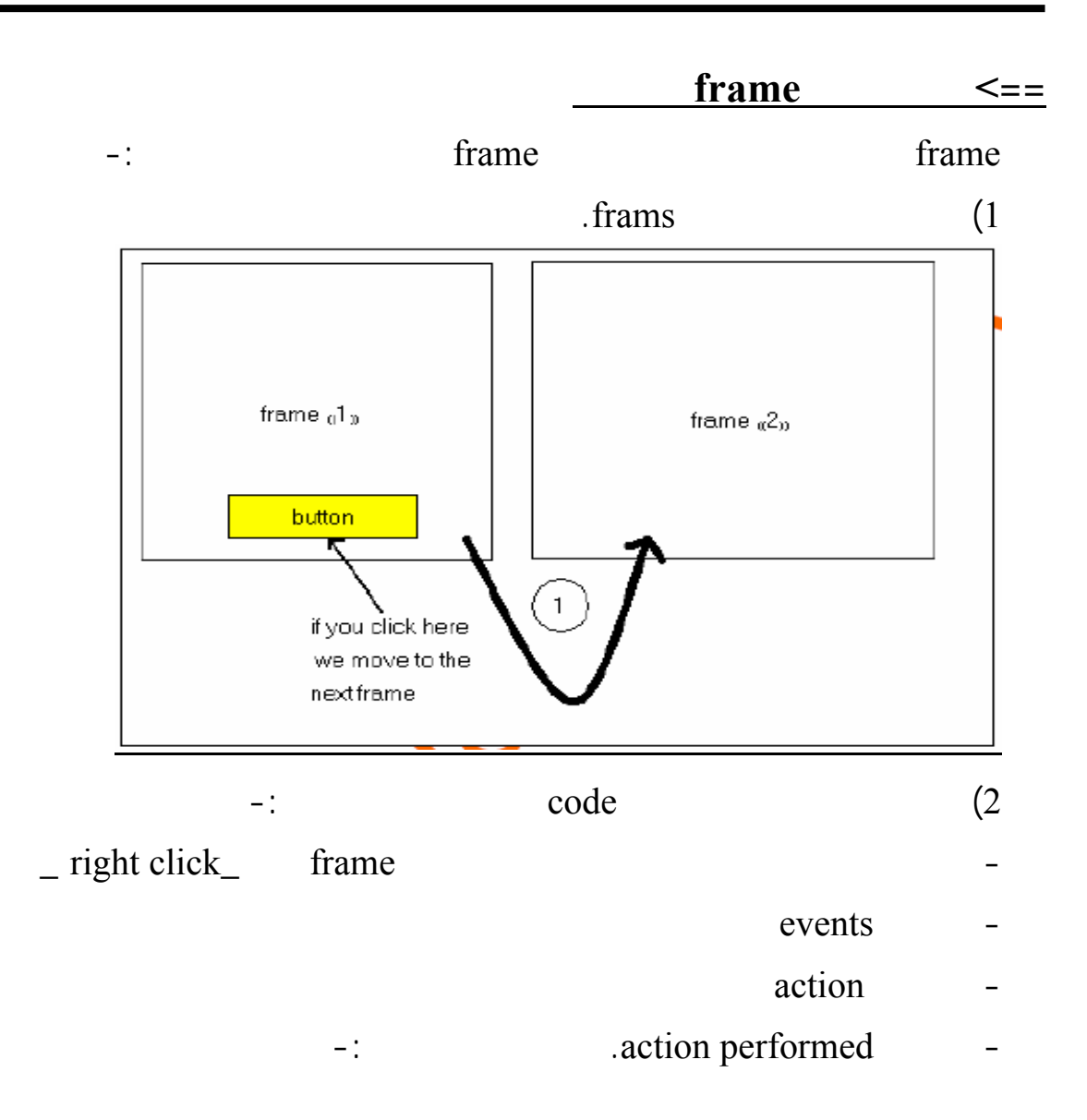

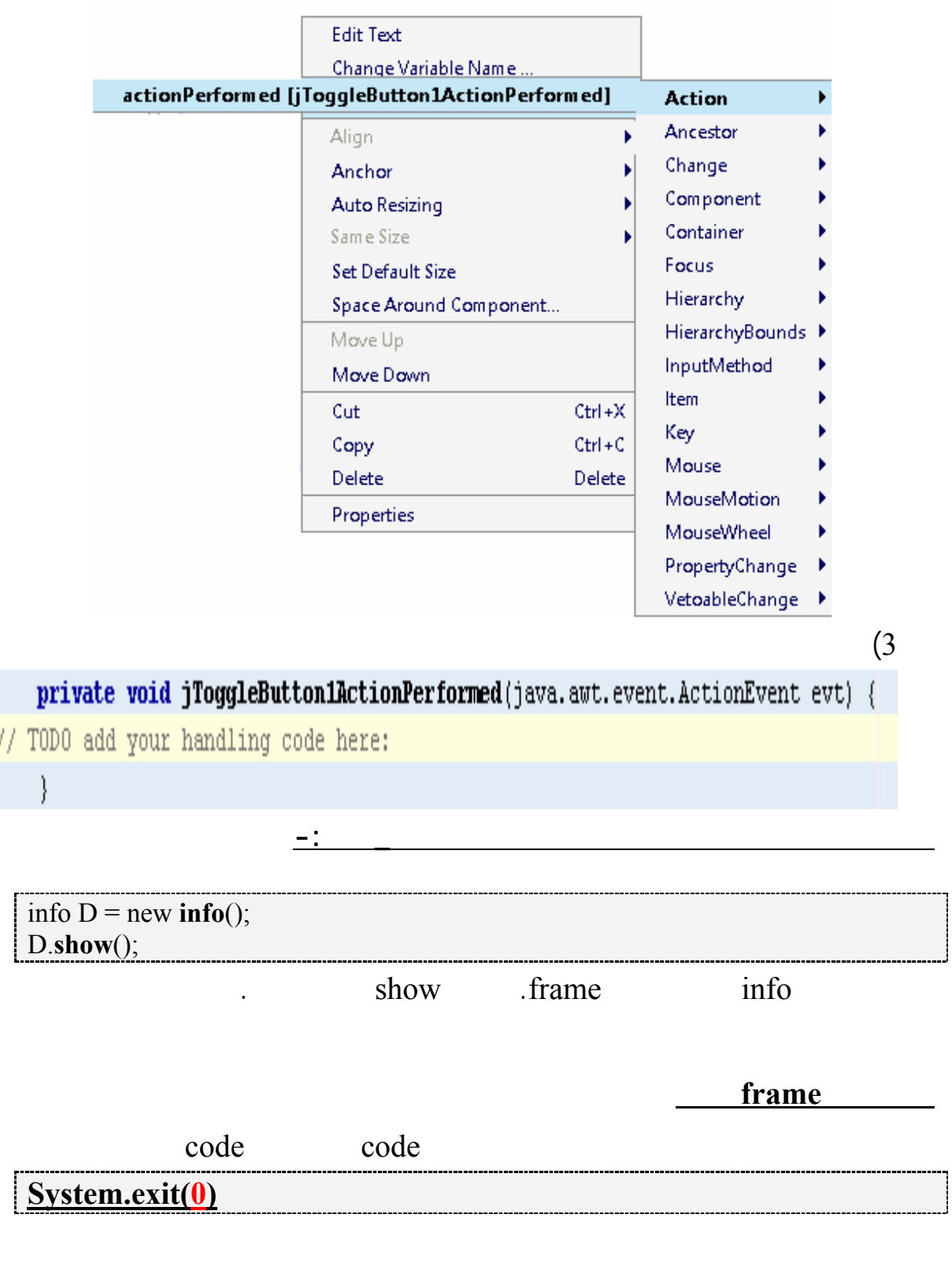

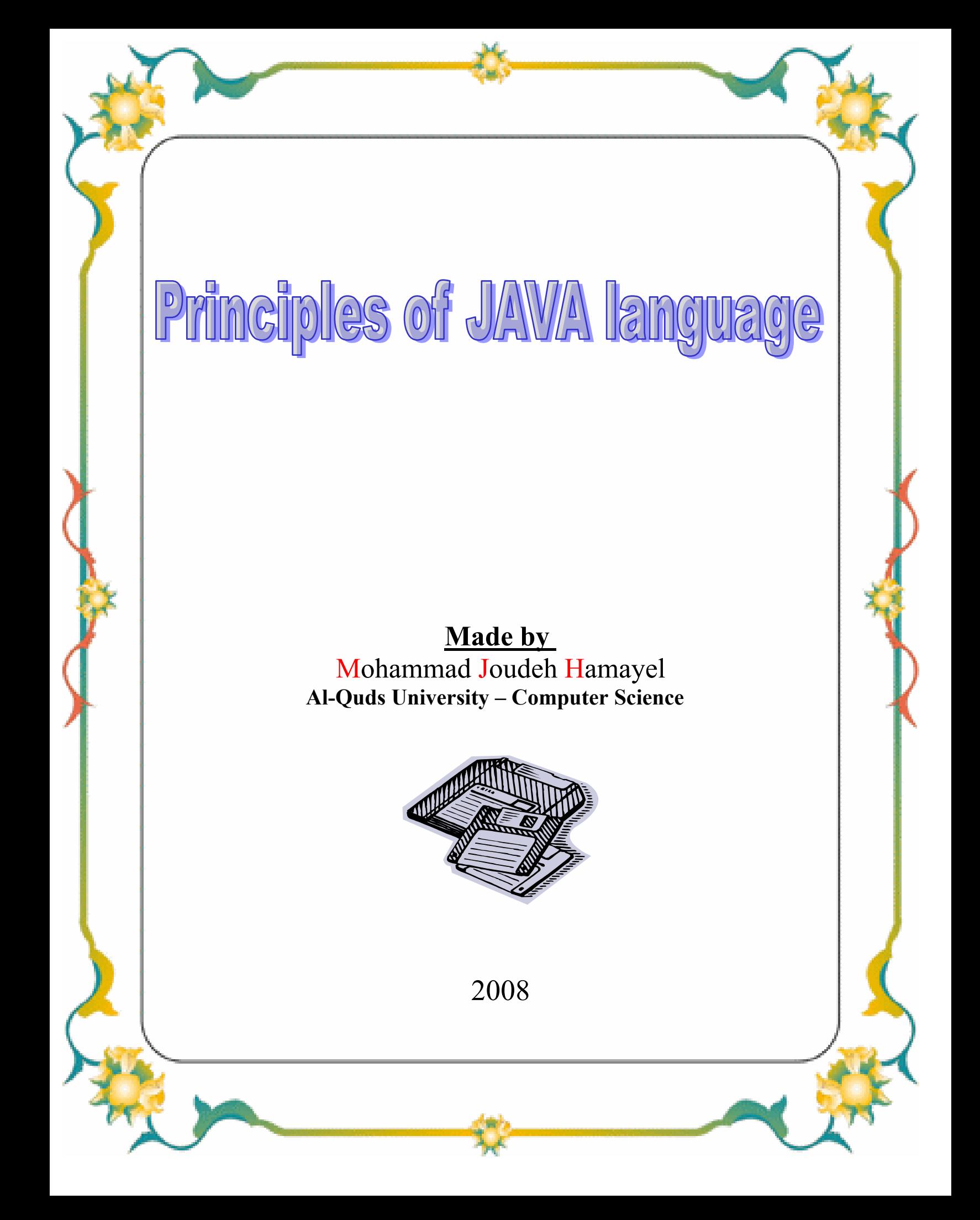

## contents

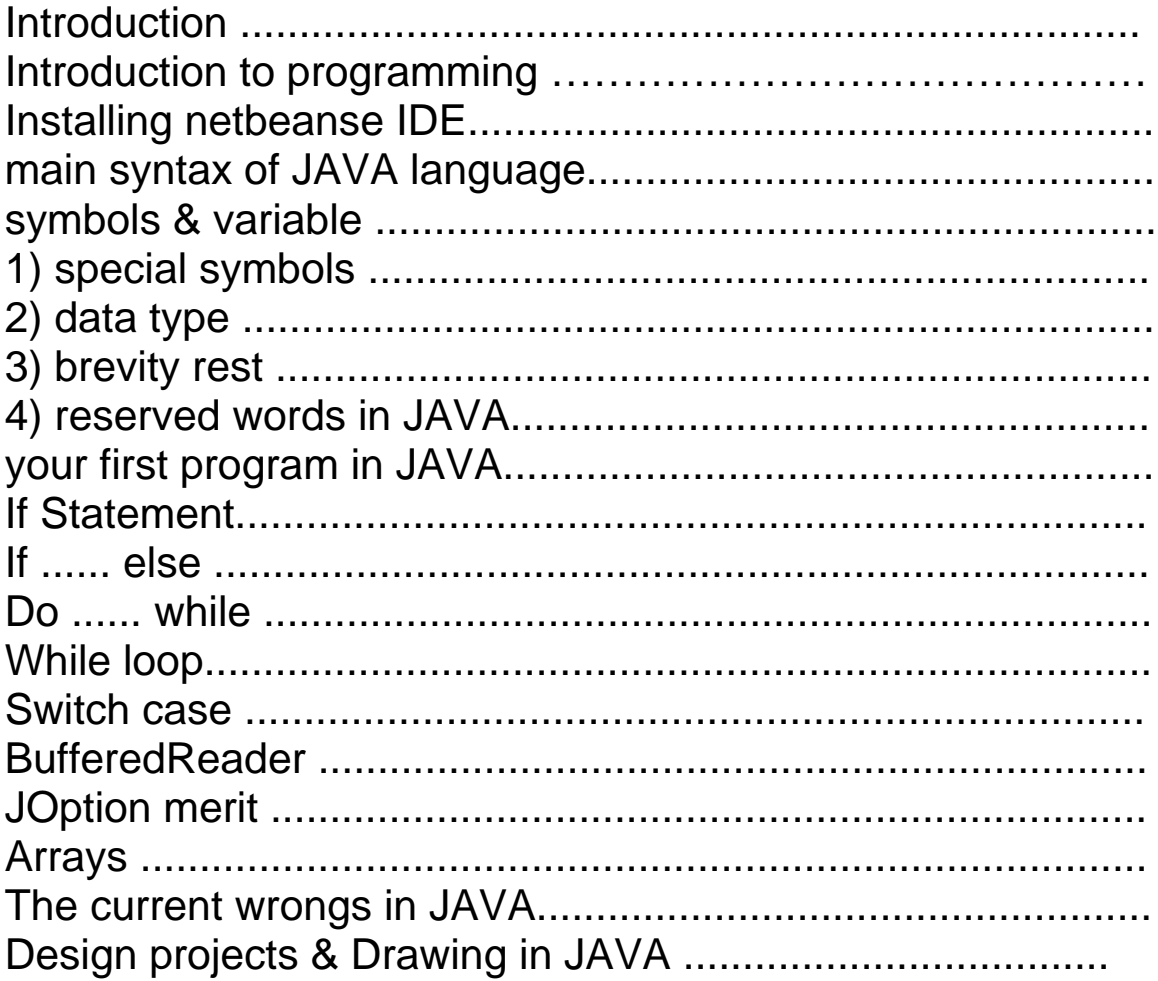

# **Introduction**

The programming language is typed into three main parts the first call machine language, the second is assembly, and the third is call the high level language ((HLL)), JAVA is one of the third part.

The fast development in software world require developing the traditional language and translate it to the high level to comply with this development in this period.

JAVA language is to be distinguished by it work with all Operating System ((OS)) like windows XP, and it the twin of C++ language, both of them is presented by Sun Microsystem Company and it is a public language and inclusive to all of traditional languages.

The appearance of JAVA in 1990 lead to solve many problems such as the complication in  $C++$  language, detain the memory, and increase the security level in computers and networks.

The development no happened to the computers and networks only but it happened in websites, java input the interface properties. JAVA used two kind of programs

- 1. JAVA Applet.
- 2. Stand-alone Application.

JAVA have many characteristic we can't take about it here , this is some of them. So ......... we can start now.

#### **introduction to programming what is the program??**

The program is set of instructions that orderly in a special form that can solve a limited problem.

## **Programming Steps**

If we would write a program to solve a problem we should do these steps :

- Definition \ determined the problem.
- Write a special algorithm or flow chart.
- Dived the problem to a small sub-problem.

# **Programming Steps in JAVA**

In JAVA and other high level language ((HLL)) you must draw the flow chart to your program to show all possibility which the program can produced it, or write the algorithm. So we have many logical ways to show all result of programs:-

## **1. The sequence**

if the operation number (1) performed then all operation below will perform. Look the next fig.:-

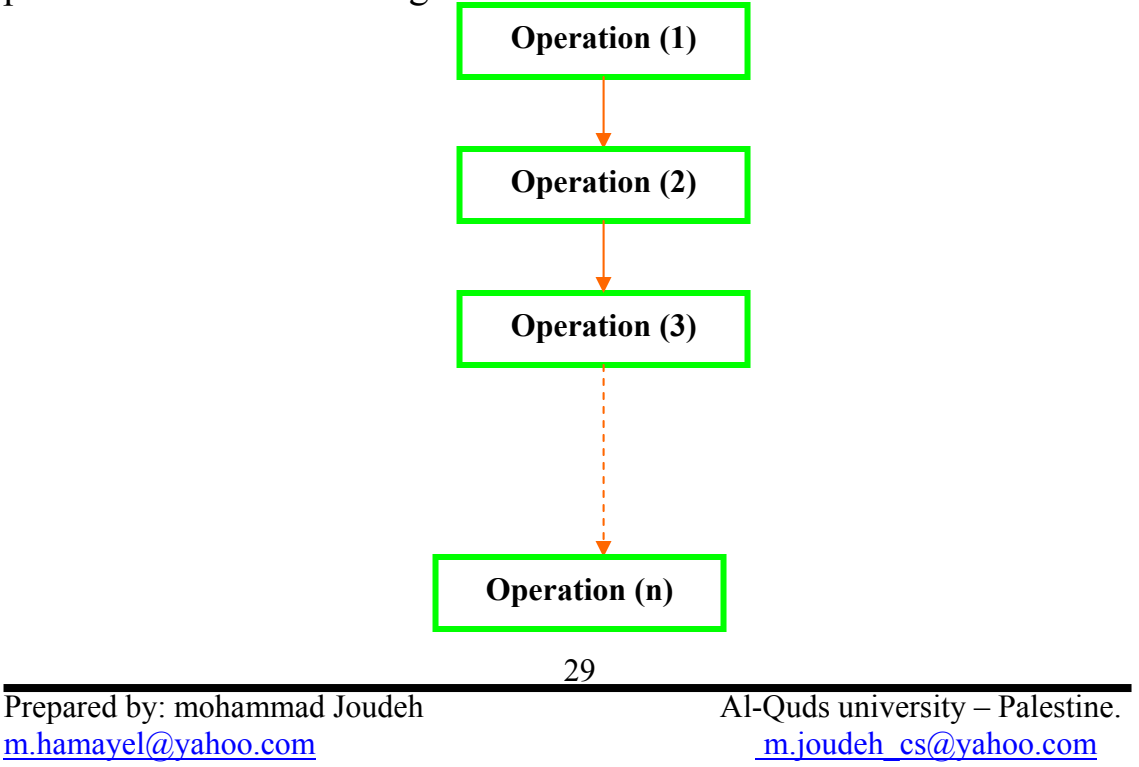

The logical operation will sequenced from the first operation to the (n) operation, where (n) the last operation.

## **2. The selection**

This operation walk in two ways if the condition (1) materialization then perform the operation  $(x)$ , and if the condition  $(2)$  materialization then performed the operation (y). look to the next fig.

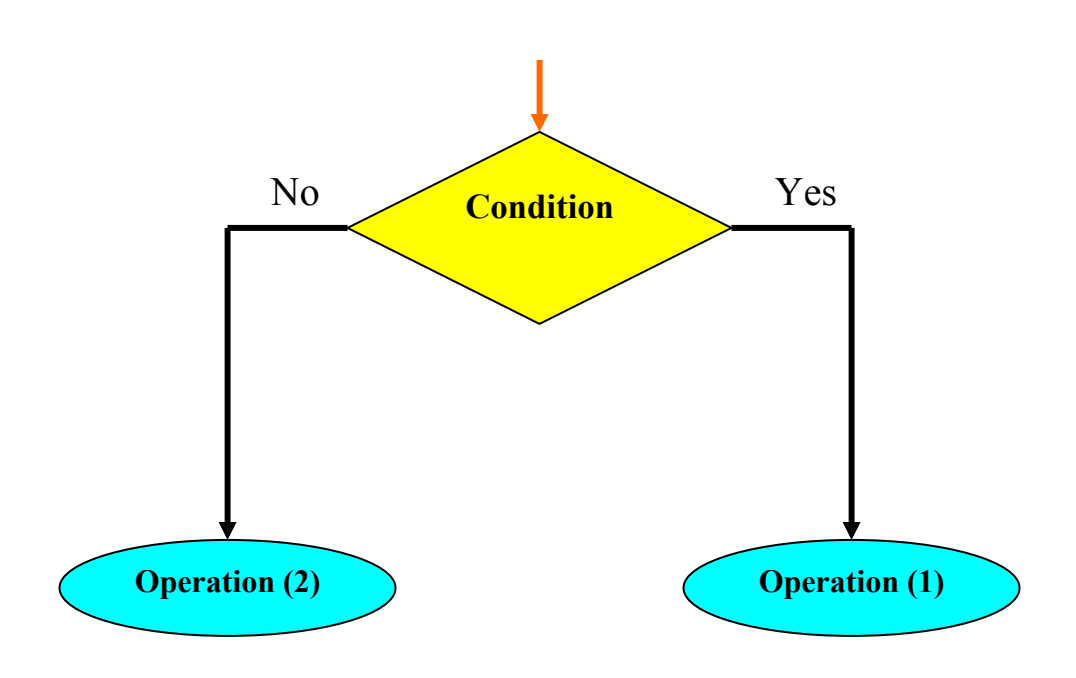

## **3. looping**

in this operation if the condition (1) materialization then the program perform the next operations, and if it not performs then the program way log off from the loop. Look to the next fig.

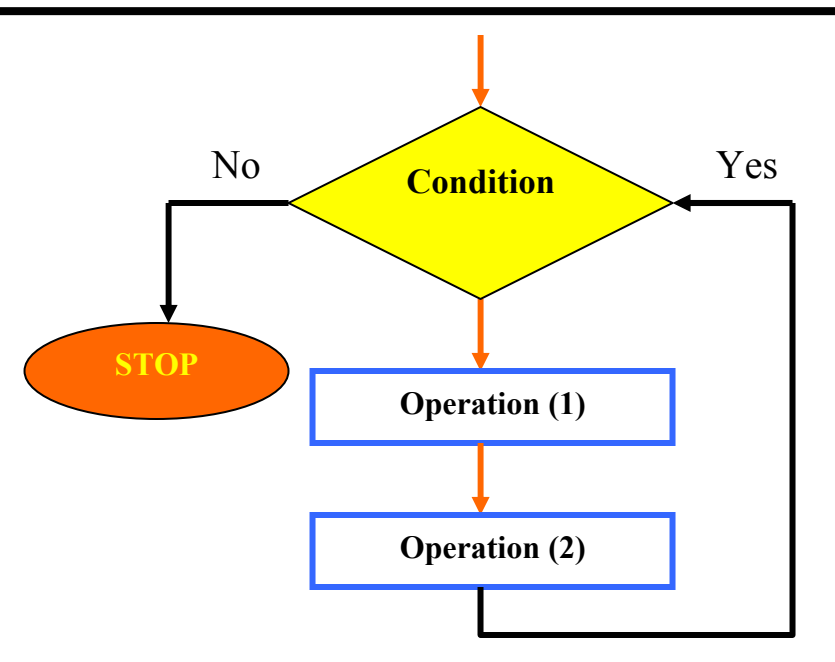

## **4. the branching**

in this case if condition (1) performed then do the operation (a) and if condition (2) performed then performed operation (2). Look to the next fig.

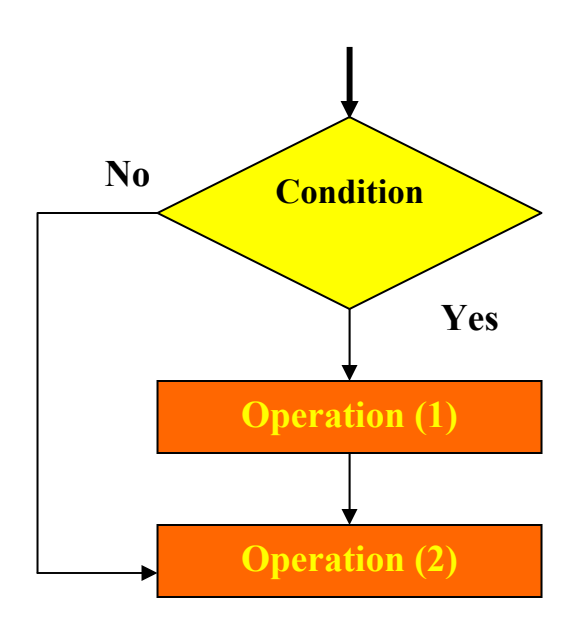

## **What we need to start???**

In the beginning we need compiler to compile the written programs from us. The installation is too much easy, it can be installed like the other program. But we need SETUP file. We can download this file from the industrialized company from this link [http://www.java.sun.com](http://www.java.sun.com/) . here some photo from the operation of installation.

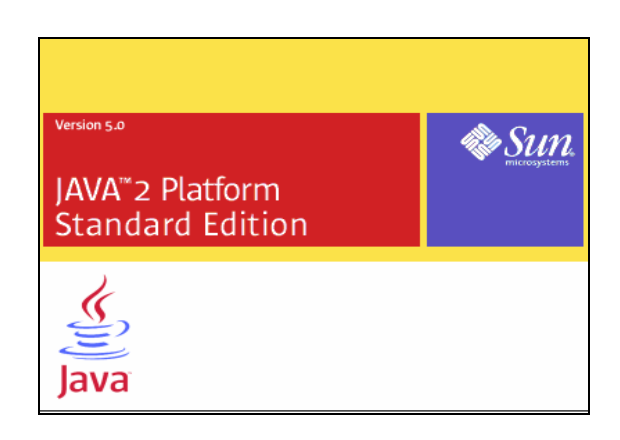

# **The symbol & variable**

#### **1) some special symbols and mathematical in JAVA**

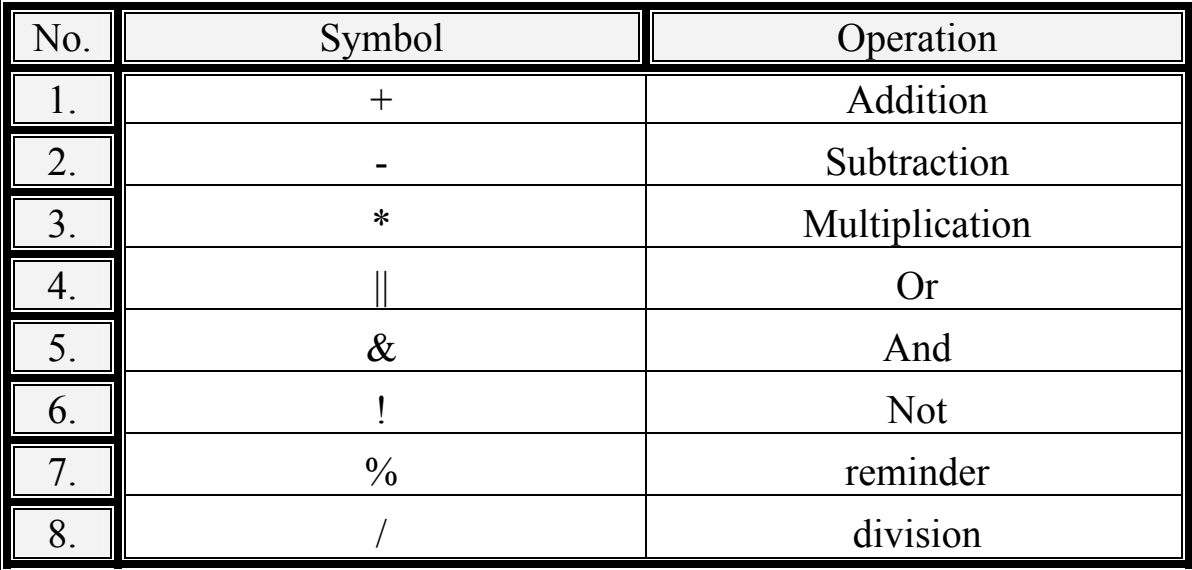

#### **2) Data type**

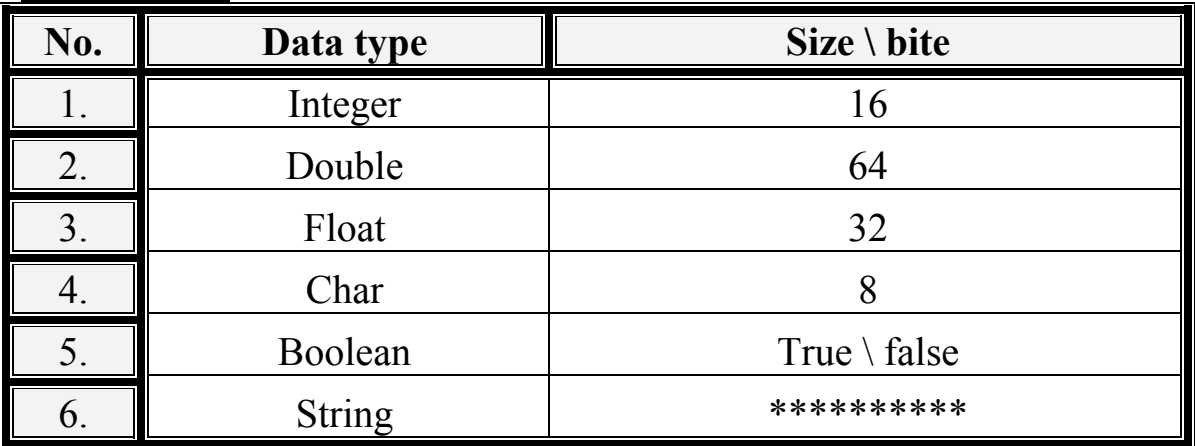

#### **3) brevity rest**

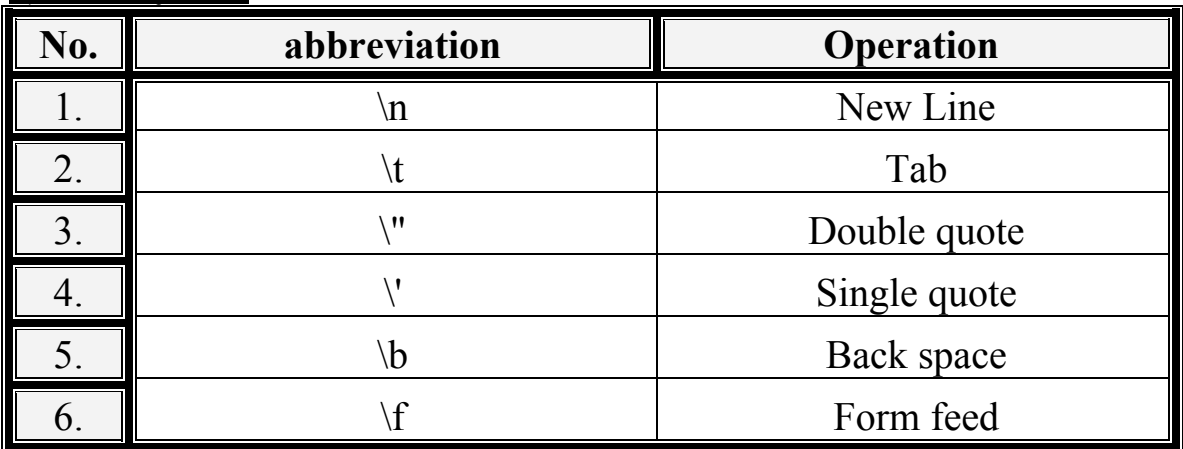

#### **4) reserved words in JAVA**

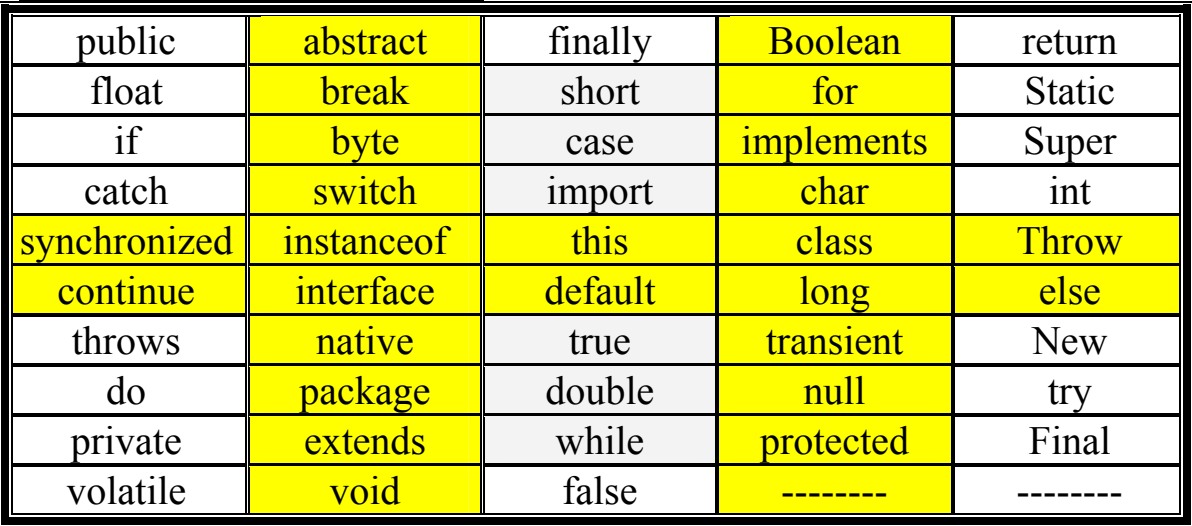

Prepared by: mohammad Joudeh Al-Quds university – Palestine.<br>m.hamayel@yahoo.com m.joudeh cs@yahoo.com m.joudeh $cs@yahoo.com$ 

#### **The building program flow in three stages**

- 1) writing code.
- 2) Compiling.
- 3) Execution.
- 4) Give output.

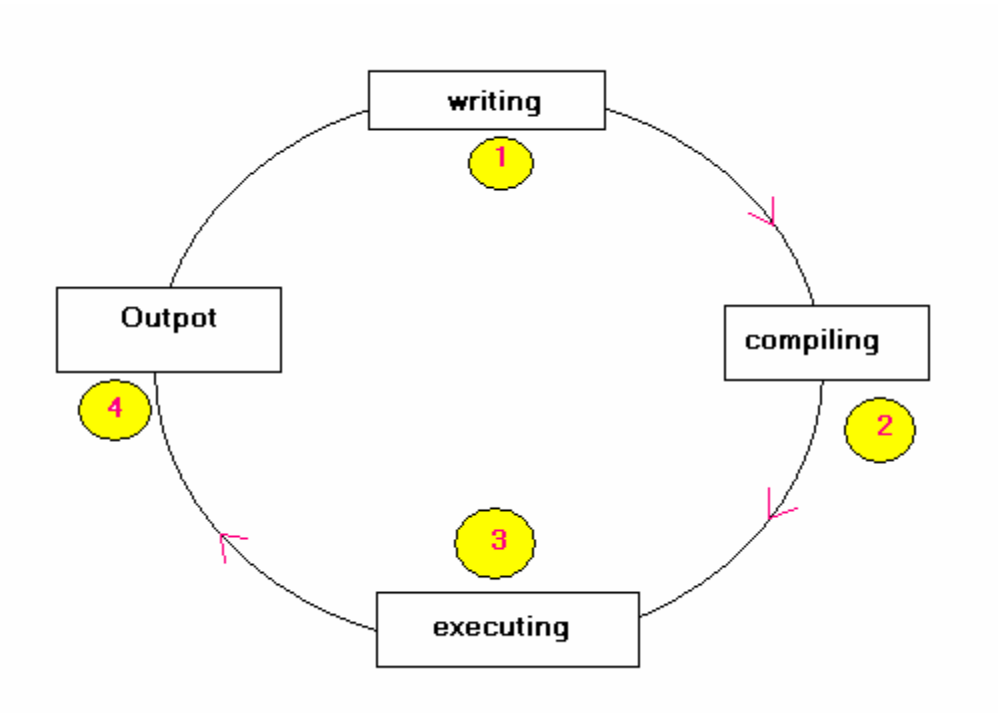

#### **After we know these information. Let us learn about the syntax of JAVA programming.**

#### **The main syntax of JAVA**

JAVA contain classes call main class and main method the definition of main method is **public static void main(String[] args){** and we can build many classes in on program. See this syntax

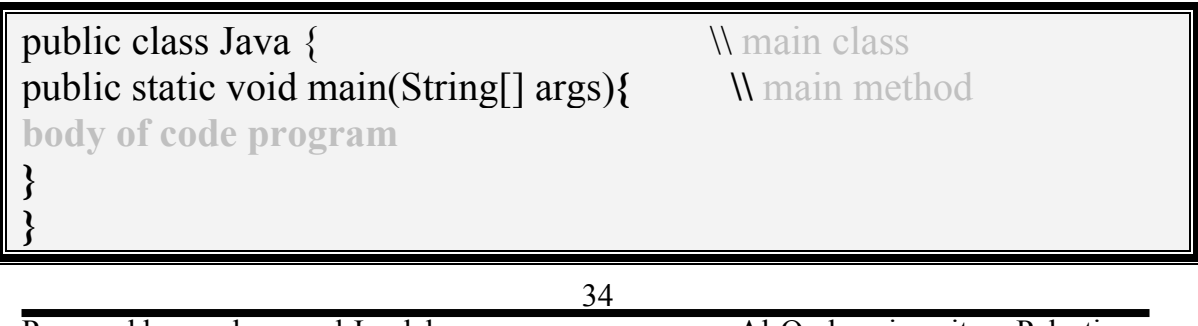

Note that the main class & main method have start and have end , by braise {}.

# **Your first program in JAVA**

```
1. public class Java
2. \}3. public static void main(String[] args) 
4{ 
5. System.out.println("welcome in my first program in JAVA"); 
6. } 
7. }
```
## **what is the output from the previous program.**

the output is **welcome in my first program in JAVA** .

we know that line  $(1)$  call main class and line  $(2)$  it start and line  $((3))$  call the main method and line  $((4))$  its start but line  $((5))$  this statement call ((print statement)) {System.out.println} and the statement welcome in my first program in JAVA is the output, line  $((6))$  is the end of main method and line  $((7))$  the end of main class.

# **If we add ((\n)) in this code what is the output??**

1. public class Java

 $2. \t{3}$ 

- 3. public static void main(String[] args)
- 4{
- 5. System.out.println("welcome in my \n first program JAVA");
- 6. }
- $7<sub>1</sub>$

## **The output is:**

welcome in my first program JAVA

**we know that the symbol \n make a new line** 

# **The conditional statements**

## **1) if statement**

if the condition  $((x))$  is materialized then the result  $((y))$  is materialized. Example: if you have 100\$ then you can buy a new trouser. This is the principle of if statement in java language. See the syntax of this statement:-

```
if (condition){ 
result 
}
```
see the next example in JAVA ((exampe1))

if (mark $\leq 60$ ) { System.out.println("the student is failed"); if (mark $\geq=60$ ){ System.out.println("the student is succeeded "); }

## **what the previous program do??**

You have two conditional statements the first show that if you mark is more than 60% the program print ((**the student is succeeded**)), and if he have mark less than 60% the program print ((**the student is failed**)).

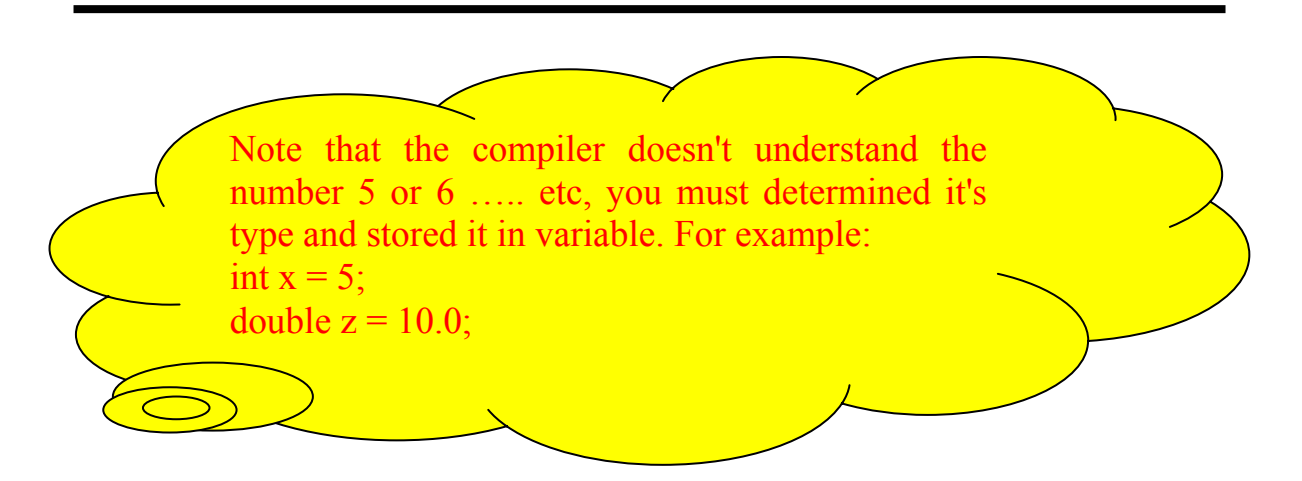

#### **If …… else statement**

if the condition  $((x))$  is materialized then the result  $((y))$  is materialized. And if condition  $((x))$  doesn't materialized then the result  $((z))$ materialized, Example: if you have 50\$ then you can buy a new trouser. And if you haven't 50\$ then you must collect more. This is the principle of if …. else in java language. See the syntax of this statement:-

if (condition){ result1} else{ result2}

## **See the next example in JAVA ((example2))**

```
if (mark\geq=60){
System.out.println("passed exam"); 
}
else{
System.out.println("sorry! You are failed");
}
```
## **what the previous example do???**

The previous example tell you if your mark is more than 60% or more the program print ((pass exam)) and if you have less than 60%. The program print ((sorry! You are failed)).

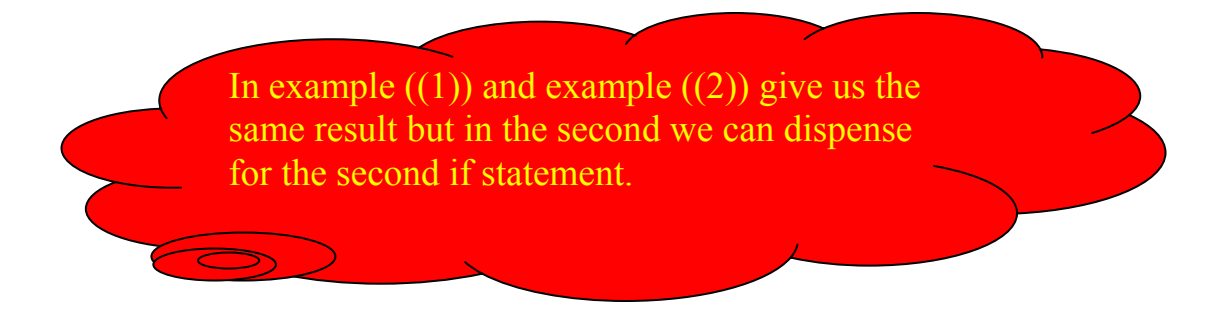

## **The compulsory statement ((do …… while))**

We can call this statement the closed loop, in a different meaning you can't log out from the loop before the condition is materialized for example: buy a new pen while you have 10\$. See the main syntax of the statement:-

D<sub>o</sub>{ result; }while (condition);

see the next example

do{ System.out.println("you inter the correct number");  $\{While (x==5):$ 

## **what the previous sub-program do???**

The program ask the use for enter any number if the enterer number is equal ((5)). Then the program print **((you inter the correct number)).**

# **Repeatedly statement ((while loop))**

imagine that you should have write the statement ((the name of Allah)) 500 times. Of course you can!! But how many time you spend to do that. So JAVA doesn't forget this problem. Now see the main syntax of the statement:-

while (condition){ result; }

to solve the previous problem see the next program.

```
public static void main(String[] args) { 
int c=1;
while ( c \le 10) {
System.out.println (" the name of Allah");
c = c + 1:
} 
 }
```
## **Of course you see the new thing hear.**

So give me your attention to understand the program. we defined a counter carry the name ((c)) and have and initial value  $((1))$ . Then the condition said if the counter arrive  $((10))$  then print the name of Allah. c=c+1; mean increase the counter once.

## **Switch case statement**

It used to the many chosen operation and it like if…else statement in it's options. See the syntax of it.

```
switch (x) {
case1:{ result ………
}
break;
case1:{ result ………
}
break;
..
……
```
See the next example to understand the idea.

```
import javax.swing.*; 
public class Main { 
public static void main( String args[] ){ 
 int month; 
 String input; 
 String name; 
input = JOptionPane.showInputDialog("Enter the nuber of Month" ); 
month = Integer.parseInt(input);
switch (month)\{case 1:name="janewary";break; 
 case 2:name="febrywary";break; 
case 3:name="march";break; 
case 4:name="aprail";break; 
case 5:name="may";break; 
case 6:name="jun";break; 
case 7:name="julay";break; 
case 8:name="augast";break; 
case 9:name="september";break; 
case 10:name="october";break; 
case 11:name="november";break; 
case 12:name="deceper";break; 
default :name=" invalid Month number ";} 
 JOptionPane.showMessageDialog( null,"the Month is " + name ,"Class Month", 
JOptionPane.INFORMATION_MESSAGE ); 
System.exit(0);
 } 
}
```
## **What the previous program do???**

The previous program tell the user to input the number of the month and the program tell you what is the name of it. By using JOption tools by import the package call javax.swing.\*; the symbol (.\*) mean import all the package.

## **What is BufferedReader ???**

The BufferedReader used to read data from user and from file. The BufferedReader is a class in netbeanse IDE. So see the main syntax of it.

BufferedReader in = new BufferedReader(new InputStreamReader (System.in)); String input  $=$  in.readLine();

In the first you must import the class call java.io.\*; and the symbol (.\*) mean import all the classes of BufferedReader. See the next example about BufferedReader.

```
import java.io.*; 
class reader{
public static void main(String[] args)throws IOException{
int x; 
String user; 
BufferedReader in; 
in = new BufferedReader(new InputStreamReader(System.in)); 
System.out.println("enter any number"); 
user = in.readLine();
x=Integer.parseInt(user); 
if (x\%2 == 0)System.out.println ("the number is even"); 
\{if (x\%2!=0)\} System.out.println ("the number is odd"); 
}} 
}}
```
#### **what the previous example do???**

The previous example test that if the number is even OR odd. **How we can examine it?** By multiply the number in 2. if the number have a reminder (0) it mean the number is even. And if it have a reminder accept (0) it mean the number is odd. The symbol of the reminder is  $((\%))$ .

#### **JOption Tools ((boxes))**

If you would take the useful from this tools you must import **JOptionPane.\*;** package this tool is too much important and amazing. See the next example.

Import javax.swing.\*; public class Java{ public static void main (String[]args){ String x; String y; x=JOptionPane.showInputDialoge("Enter your name"); y= JOptionPane.showInputDialoge("Enter your age"); JOptionPane.MessageInputDialoge(null,"your name is"+" "+  $x +$ "\n your age is"+" "+y); {{

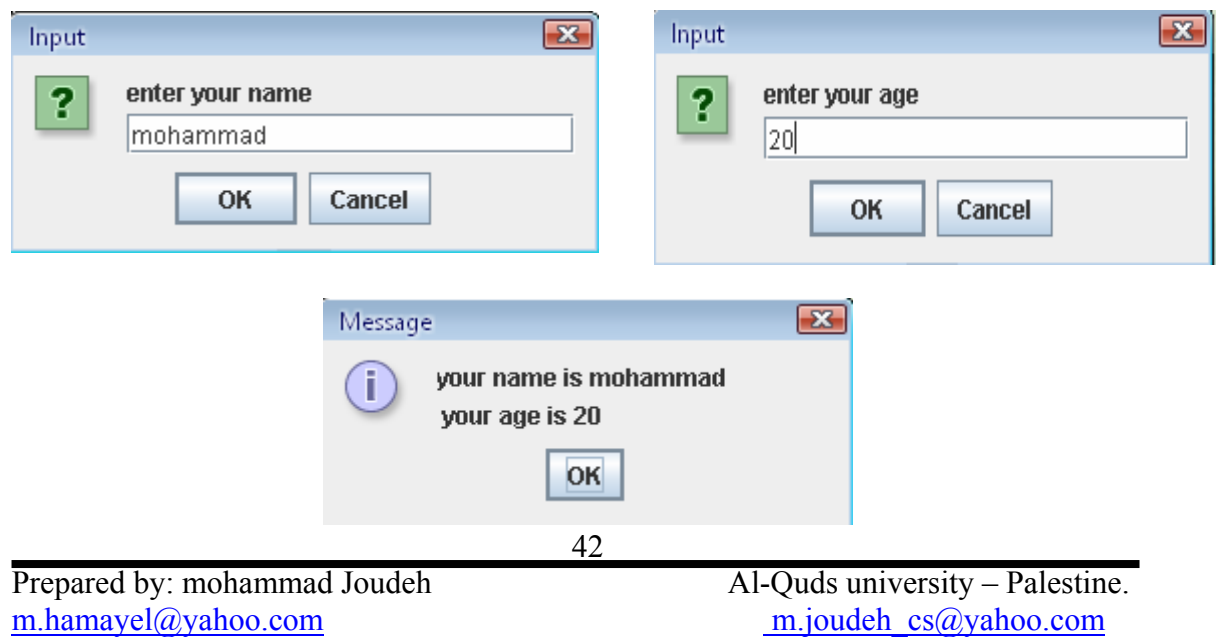

## **what the previous example do??**

The previous example tell the user to add his name in the box and his age in other box then show the name and age in third box.

#### **Other examples**

```
1. Test the number ((even)) or ((odd)) 
  import javax.swing.*; 
  public class{ 
  public static void main(String[] args) { 
  int x = 0;
  JOptionPane.showInputDialog("enter any number"); 
  if (x\%2 == 0)JOptionPane.showMessageDialog(null, "the number is even"); 
   } 
  else { 
  JOptionPane.showMessageDialog(null, "the number is odd"); 
   } 
         } 
   } 
         }
```
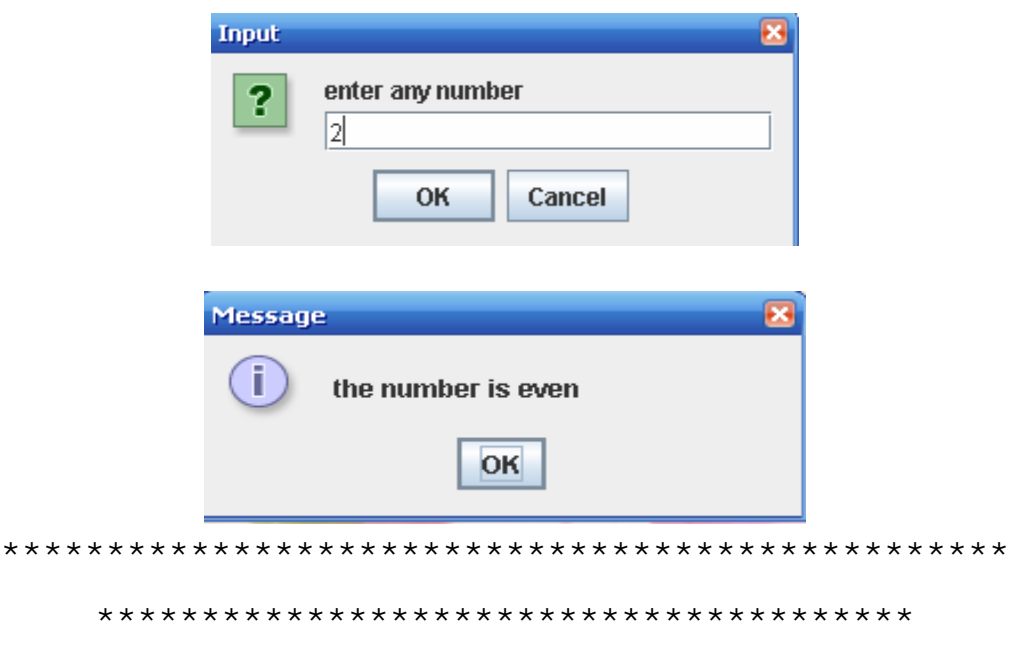

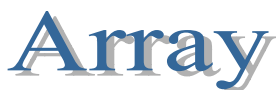

JAVA used array technical like C++ and other languages. Array contain set of elements and it the same data type. And it has a limiting size. You can make decelerate for it and it have a locations it call index. The first index carry the number  $((0))$ .

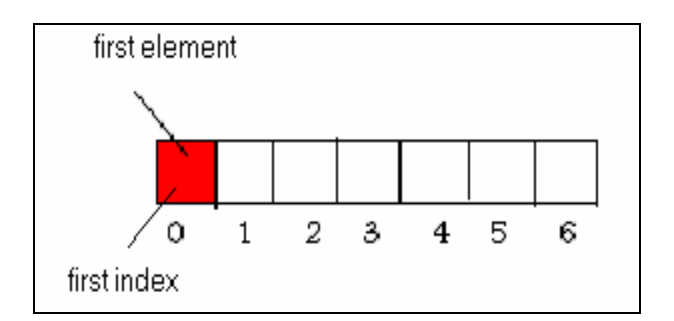

# **Array definition**

to defined array you should defined it type and defined it size see the next:-

```
int [] x = new int[5]; \\ type of array ((Integer)). 
String \begin{bmatrix} \mathbf{l} \end{bmatrix} = new String \begin{bmatrix} 10 \\ \end{bmatrix}; \mathbf{l} type of array ((String)).
```
The next program to fill the array by the user by the name of day and number of day like the next table:-

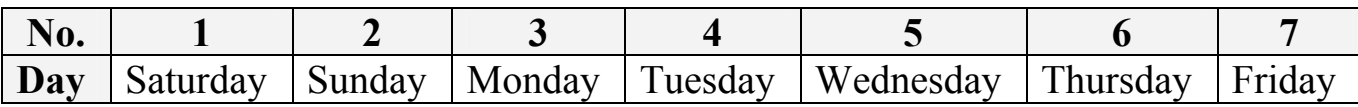

## **See the code**

```
import javax.swing.*; 
class days{
public static void main (String[]args){
int[] num; 
String [] day;
String in = JOptionPane.showMessageDialoge("Enter \# of day");
int size = Integer.parseInt (in); 
num = new int [size];day =new String [size]; 
for (int i=0; i<num.length; i++){
day [i] = JOptionPane.showMessageDialoge("Enter name of day");
input = JOptionPane.showMessageDialoge("Enter # of day");
num [i] = Integer.parseInt(input);
}}
}
```
## **The current wrongs in JAVA**

1. write the name of class by start in number, like 7amoda.

2. you must write the main class and subject to write the capital letter for example:- public static void main (**S**tring[]args){

3. in if statement you should write the result which you would show it in side praises.

if  $(x=0)$  { } System.out.println("hello");

4. doesn't given initial value of the variable ((y)) in loop operation.

5. the most important error is open and close praises. Because it doesn't give you what you expect.

# **drawing and design projects in java**

**first steps** : establish the frames.

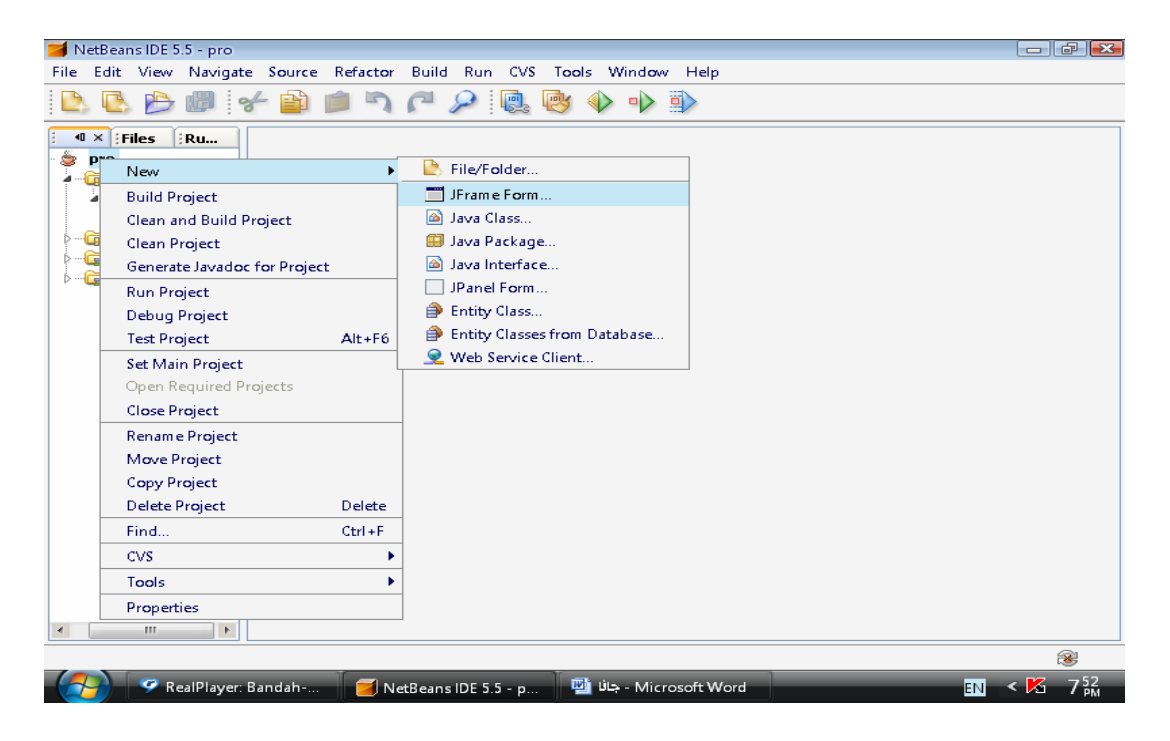

#### **Second steps:** determined the name of frame.

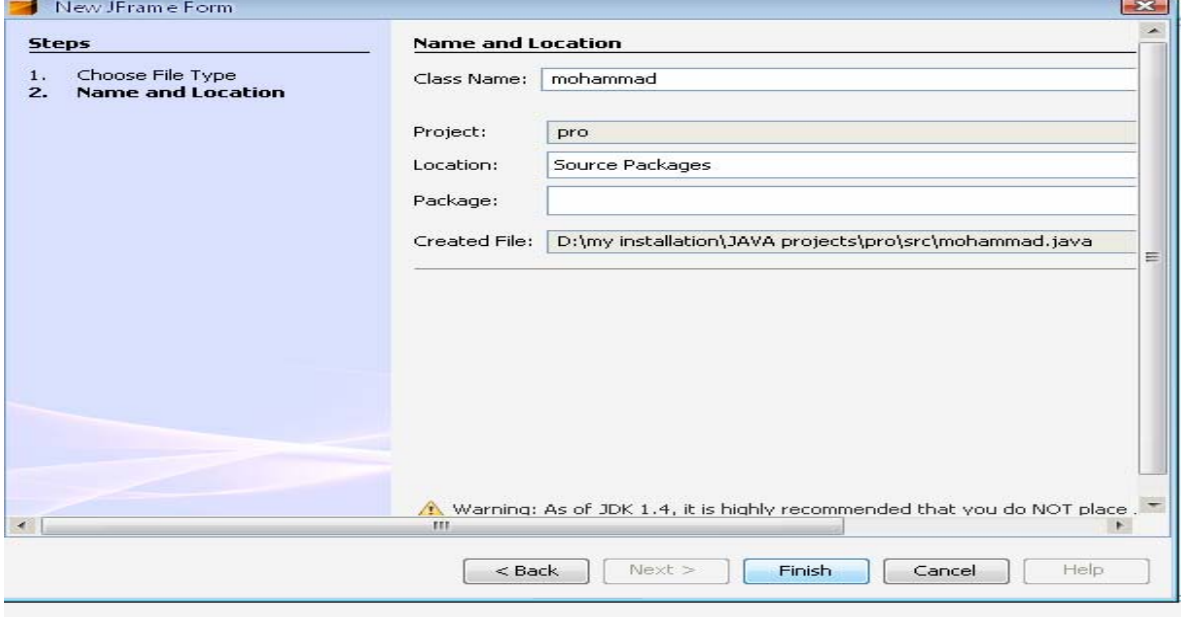

**Third steps:** this empty window is appeared

Draw place ((fig. a-1))

#### **see the draw box.**

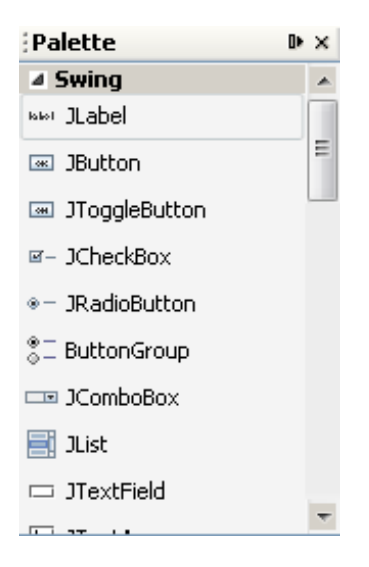

To draw the form which you require click to it then click to the draw place.

## **Moving from frame to another frame.**

When you establish the frame you must named it then you create button to join to another frame. See the next plan to understand the idea.

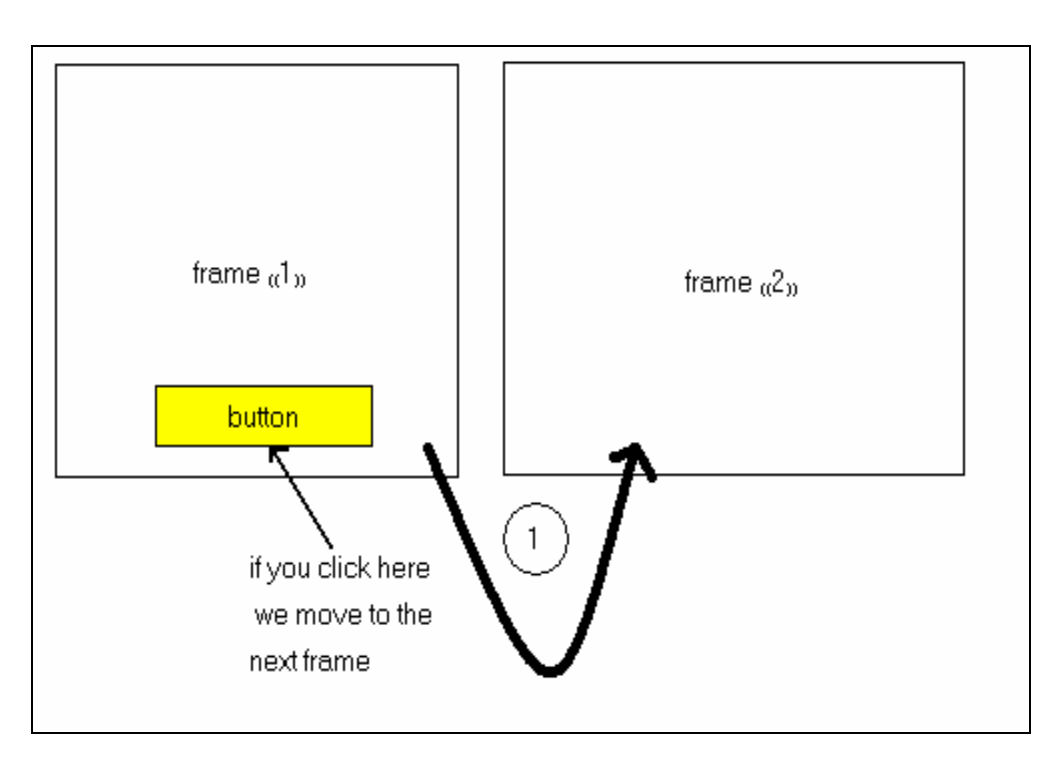

**now you must the code to finish this operation**. See the code follow this steps to show the code place and write it.

- 1. click write click on the button.
- 2. choose events from list.
- 3. choose action.
- 4. choose action performed.

See the figuration bellow.

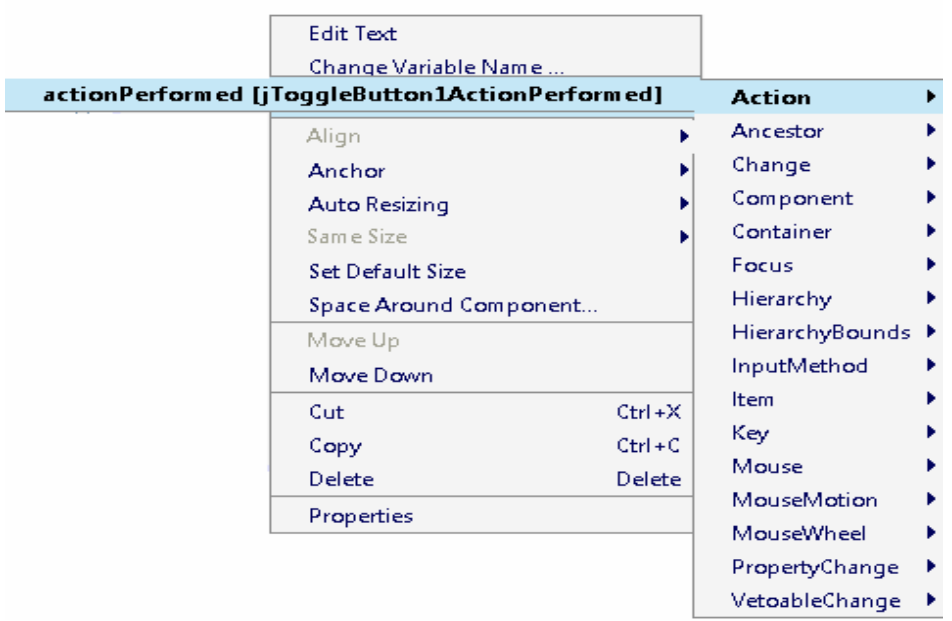

```
Then this window is show call code place<br>private void jToggleButton1ActionPerformed(java.awt.event.ActionEvent evt) {
// TODO add your handling code here:
```
## **Now you can write this code:-**

info  $D = new **info()**;$ D.**show**();

Where info is the name of frame and is variable ((programmer choice)).

#### **Clouse frame**

To close the frame only add this code **System.exit(0);**